# MIRACLE ZBX 5.0 インストールマニュアル

サイバートラスト株式会社 更新日 2023/3/2 文書番号 ML-CS-2820

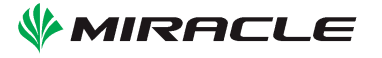

# 0 はじめに

# <span id="page-2-0"></span>本書で使用する表記について

#### 等幅(Monospace)

プログラム名やファイル名、ソースコードからの引用を表します

### <span id="page-2-1"></span>コマンドライン操作の表記

本書ではコマンドライン上の操作を次のように表します。

以下はコマンドラインでユーザが ls コマンドを実行する例です。キーボードから ls と入力し、 最後に Enter キーを入力することを指示しています。プロンプト文字「#」は入力しません。さらに 本書では Enter キー入力の指示は省略して表記します。

#### # ls

ここでプロンプト文字が#のとき、その操作には root もしくは Administrator 権限が必要という 意味になります。

またこの表記は

# # ls # pwd

のように複数行に続く場合もあります。これは「キーボードから ls + Enter キーを入力してコマ ンドを実行したあと、それに続いて pwd + Enter キーを入力してください」という意味になります。

### <span id="page-2-2"></span>長いコマンドの表記方法

書面の都合により例示するコマンドラインが一行に収まらない場合、Unix 系 OS では「\」、 Windows では「^」を行末に使うことで折り返して表記します。

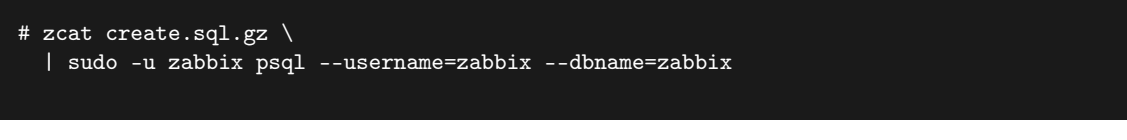

### は

# zcat create.sql.gz | sudo -u zabbix psql --username=zabbix --dbname=zabbix

```
と同じです。
```
また Windows 上でのコマンド入力においても

# start /B /WAIT INSTALLER.exe ^ /S /SERVER=192.0.2.1 /HOST=windows-host

は

# start /B /WAIT INSTALLER.exe /S /SERVER=192.0.2.1 /HOST=windows-host

と同じです。

実際にキーボードから入力するときは折り返しの記号と改行は無視し、一行にコマンドを収めて ください。

### <span id="page-3-0"></span>ファイル編集の表記

特定のファイルを編集する場合次のような表記を使います。

DBName=zabbix DBUser=zabbix DBPassword=<パスワード>

## <span id="page-3-1"></span>省略した表記について

本書では特定の OS ファミリの表現に次のような表記を使います。

#### ML9 系 OS

以下の OS が ML9 系 OS です

- *•* Red Hat Enterprise Linux 9.x
- *•* CentOS 9.x Stream
- *•* Oracle Linux 9.x

### ML8 系 OS

以下の OS が ML8 系 OS です

- *•* MIRACLE LINUX 8 Asianux Inside / MIRACLE LINUX 8
- *•* Red Hat Enterprise Linux 8.x
- *•* CentOS 8.x
- *•* CentOS 8 Stream
- *•* Oracle Linux 8.x

### ML7 系 OS

以下の OS が ML7 系 OS です

- Asianux Server  $7 ==$  MIRACLE LINUX V7
- *•* Red Hat Enterprise Linux 7.x
- *•* CentOS 7.x
- *•* Oracle Linux 7.x

### ML6 系 OS

以下の OS が ML6 系 OS です

- Asianux Server  $4 == \text{MIRACLE LINUX V6}$
- *•* Red Hat Enterprise Linux 6.x
- *•* CentOS 6.x
- *•* Oracle Linux 6.x

また、パッケージのバージョン番号やリリース番号、アーキテクチャ情報などを XXX と省略しま す。本文中の XXX は適宜インストール対象のバージョンに読み替えてください。

```
省略した表記の例:
# rpm -ivh miracle-zbx-agent-XXX.rpm
```
ML8 **系** OS **でバージョン** 5.0.1-7 **をインストールする場合は次のように読み替えます:** # rpm -ivh miracle-zbx-agent-5.0.1-7.ML8.x86\_64.rpm

ML6 **系** OS i386 **でバージョン** 5.0.1-7 **をインストールする場合は次のように読み替えます:** # rpm -ivh miracle-zbx-agent-5.0.1-7.ML6.i686.rpm

### <span id="page-4-0"></span>データベースについて

MIRACLE ZBX サーバ・プロキシ・Web フロントエンドが接続するデータベースは、OS ベン ダが提供する MariaDB あるいは PostgreSQL が利用可能です。

ML9 系 OS および ML8 系 OS では MariaDB の代わりに OS ベンダが提供する MySQL を使う こともできます。MySQL をお使いの場合はインストールマニュアル内で MariaDB の場合に実行 する手順やコマンドにしたがい、「mariadb」を「mysql」と読み替えてインストールを進めてくだ さい。

## rpm コマンドでインストールするパッケージについて

<span id="page-5-0"></span>rpm コマンドでパッケージをインストールするには、https://ftp.miraclelinux.com/pub/zbx/5.0 からインストール対象の RPM パッケージをダウンロードし、インストール対象のマシンへ配置す る必要があります。本書のインストール手順では各パッケージごとのダウンロードと配置の手順は 省略します。

コラム

iv

<span id="page-5-1"></span>■コラム: このコラムについて このようなコラムでは、マニュアルのヒントや注意点を示します。

# 目次

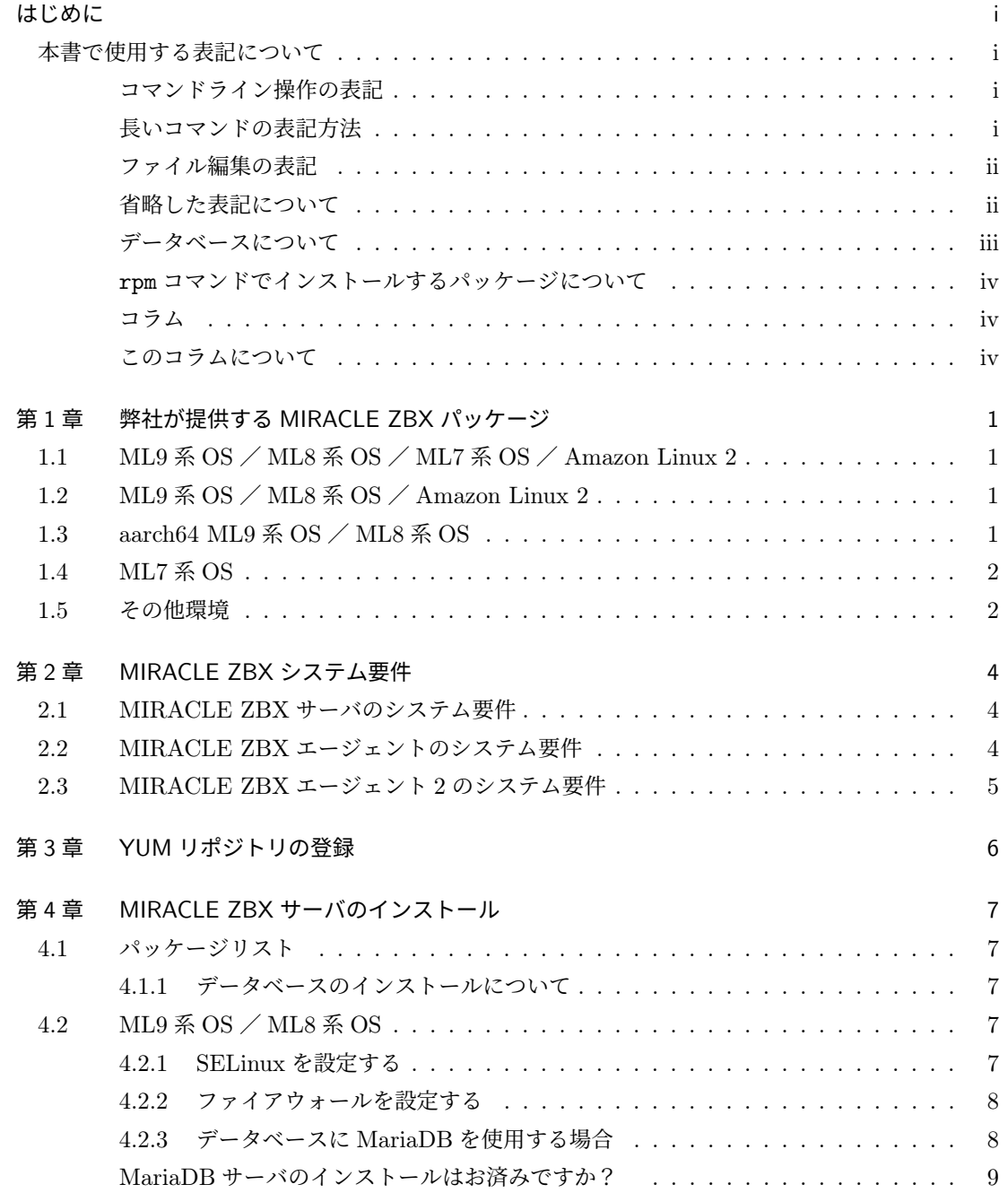

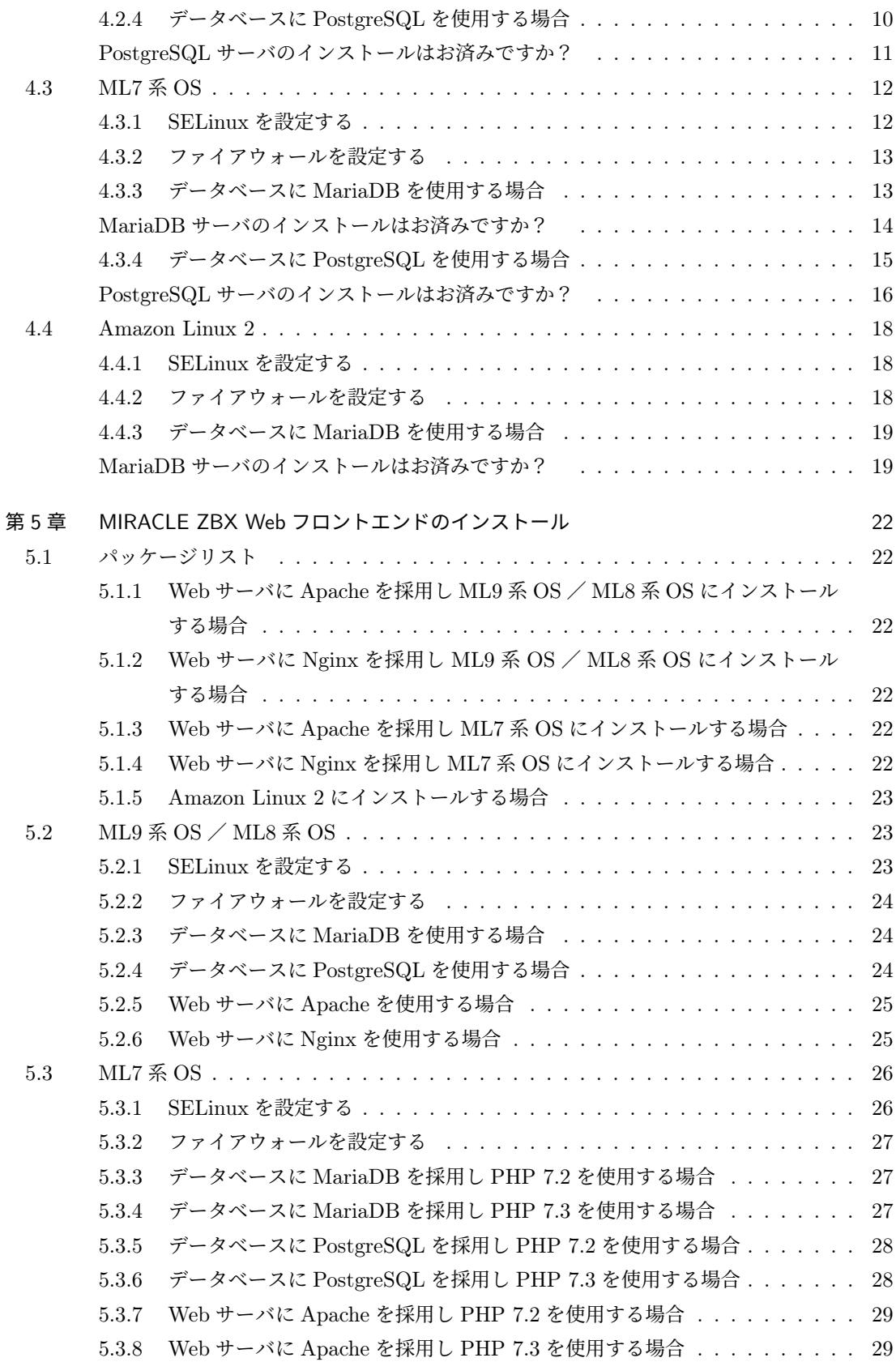

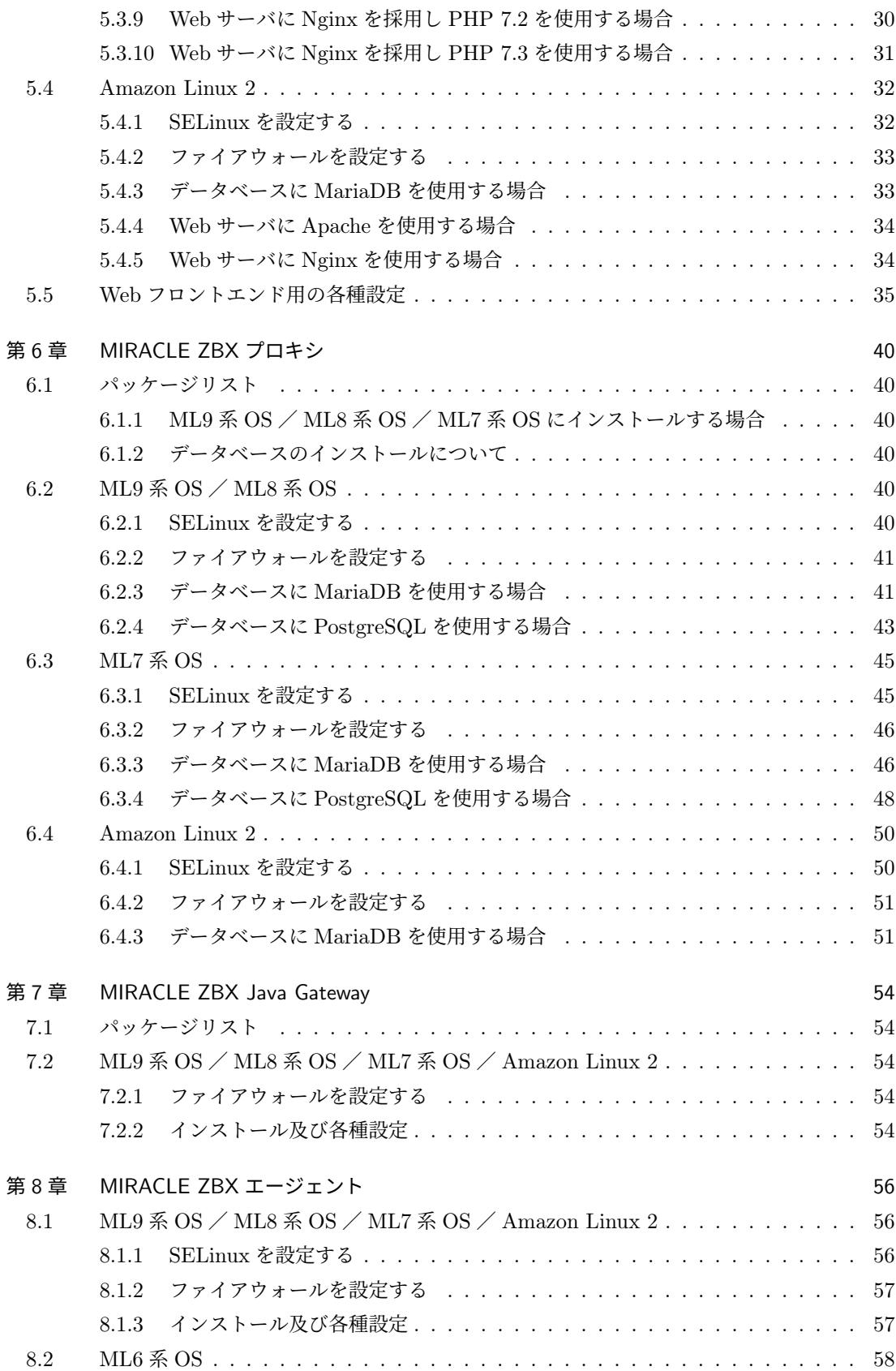

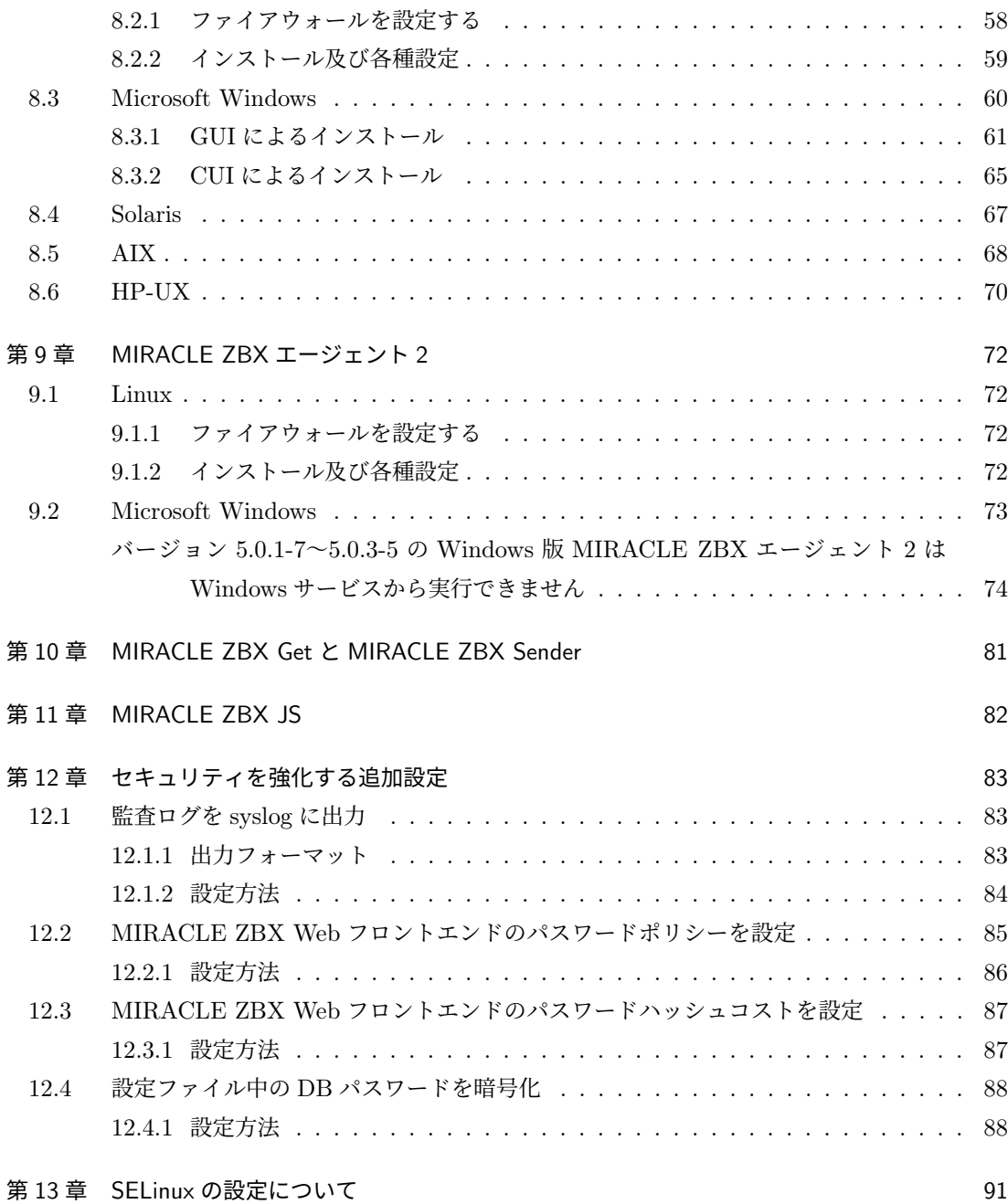

# <span id="page-10-0"></span>1 弊社が提供する MIRACLE ZBX パッケージ

弊社が提供する MIRACLE ZBX 5.0 パッケージについて説明します。特に表記がない場合 x86\_64 向けのパッケージです。

# <span id="page-10-1"></span>1.1 ML9 系 OS / ML8 系 OS / ML7 系 OS / Amazon Linux 2

以下は ML9 系 OS、ML8 系 OS、ML7 系 OS および Amazon Linux 2 向けに提供される RPM パッケージです。

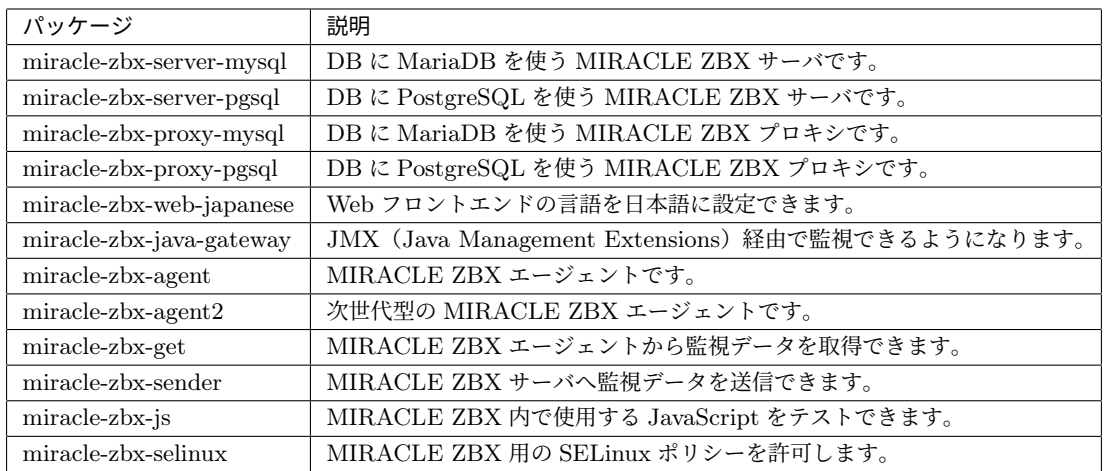

# <span id="page-10-2"></span>1.2 ML9 系 OS / ML8 系 OS / Amazon Linux 2

ML9 系 OS、ML8 系 OS と Amazon Linux 2 には以下の Web フロントエンド用 RPM パッケー ジが提供されます。

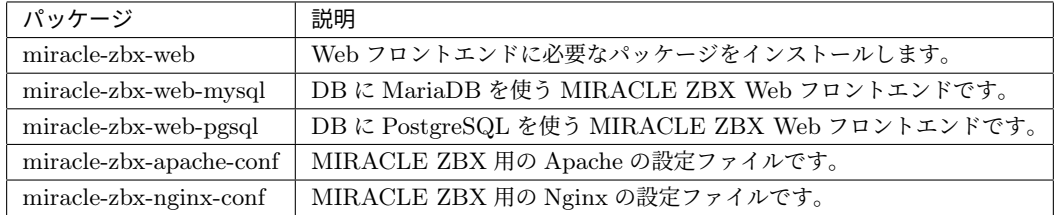

# <span id="page-10-3"></span>1.3 aarch64 ML9 系 OS / ML8 系 OS

aarch64 アーキテクチャの ML9 系 OS ならびに ML8 系 OS では以下のパッケージが提供され ます。

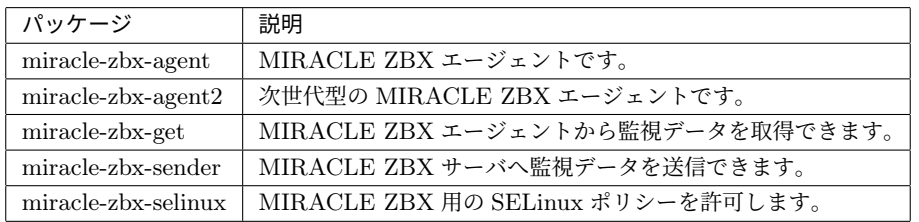

# <span id="page-11-0"></span>1.4 ML7 系 OS

ML7 系 OS には以下の Web フロントエンド用 RPM パッケージが提供されます。

末尾に「-scl」が付くパッケージは Software Collections (SCL) にて提供される PHP 7.2 に依存 しており、「-scl-php73」が付くパッケージは SCL にて提供される PHP 7.3 に依存しています。

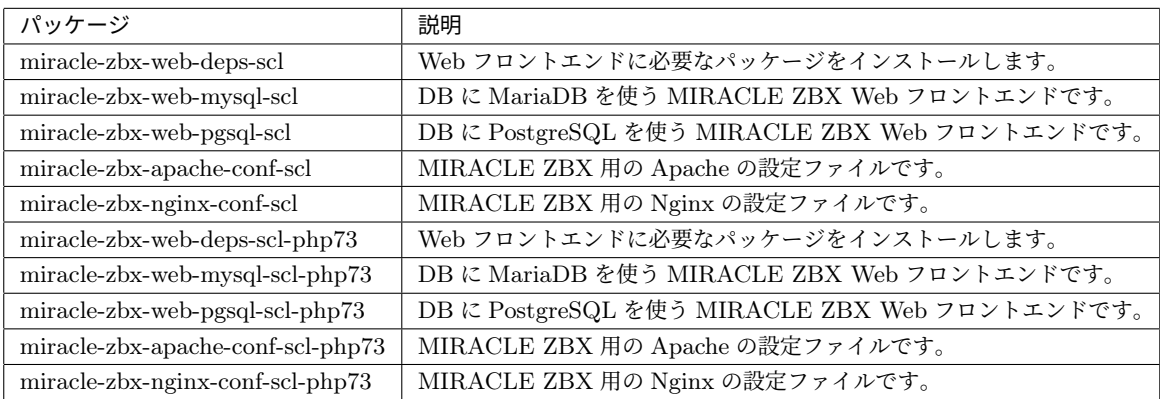

# <span id="page-11-1"></span>1.5 その他環境

以下の環境向けに MIRACLE ZBX エージェント、MIRACLE ZBX Get および MIRACLE ZBX Sender が提供されます。

- *•* ML6 <sup>系</sup> OS
- *•* Windows 64bit
- *•* Solaris 11 SPARC
- *•* HP-UX
- *•* AIX 7.1
- *•* AIX 7.2
- *•* AIX 7.3

弊社が提供するパッケージは次の通りです。Windows および商用 UNIX ではエージェントパッ ケージに MIRACLE ZBX Get と MIRACLE ZBX Sender を同梱しています。

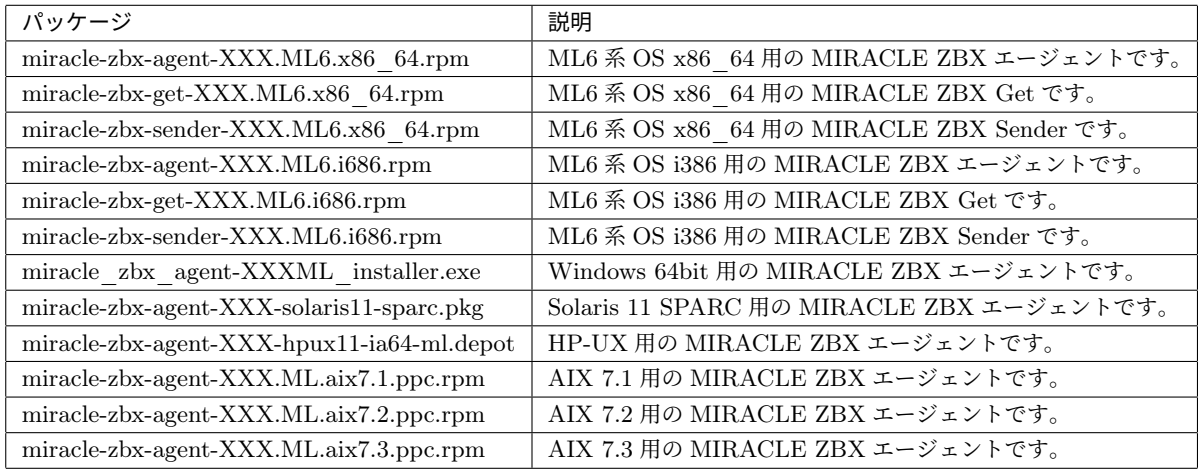

# <span id="page-13-0"></span>2 MIRACLE ZBX システム要件

弊社の MIRACLE ZBX サポートでは、MIRACLE ZBX システムの導入にあたり推奨している システム要件があります。要件を満たさないシステム構成では技術サポートを受けられない場合が あります。推奨された要件を下回る構成のシステムに対し MIRACLE ZBX サポートの契約を検討 されている場合は弊社までお問い合わせください。

## <span id="page-13-1"></span>2.1 MIRACLE ZBX サーバのシステム要件

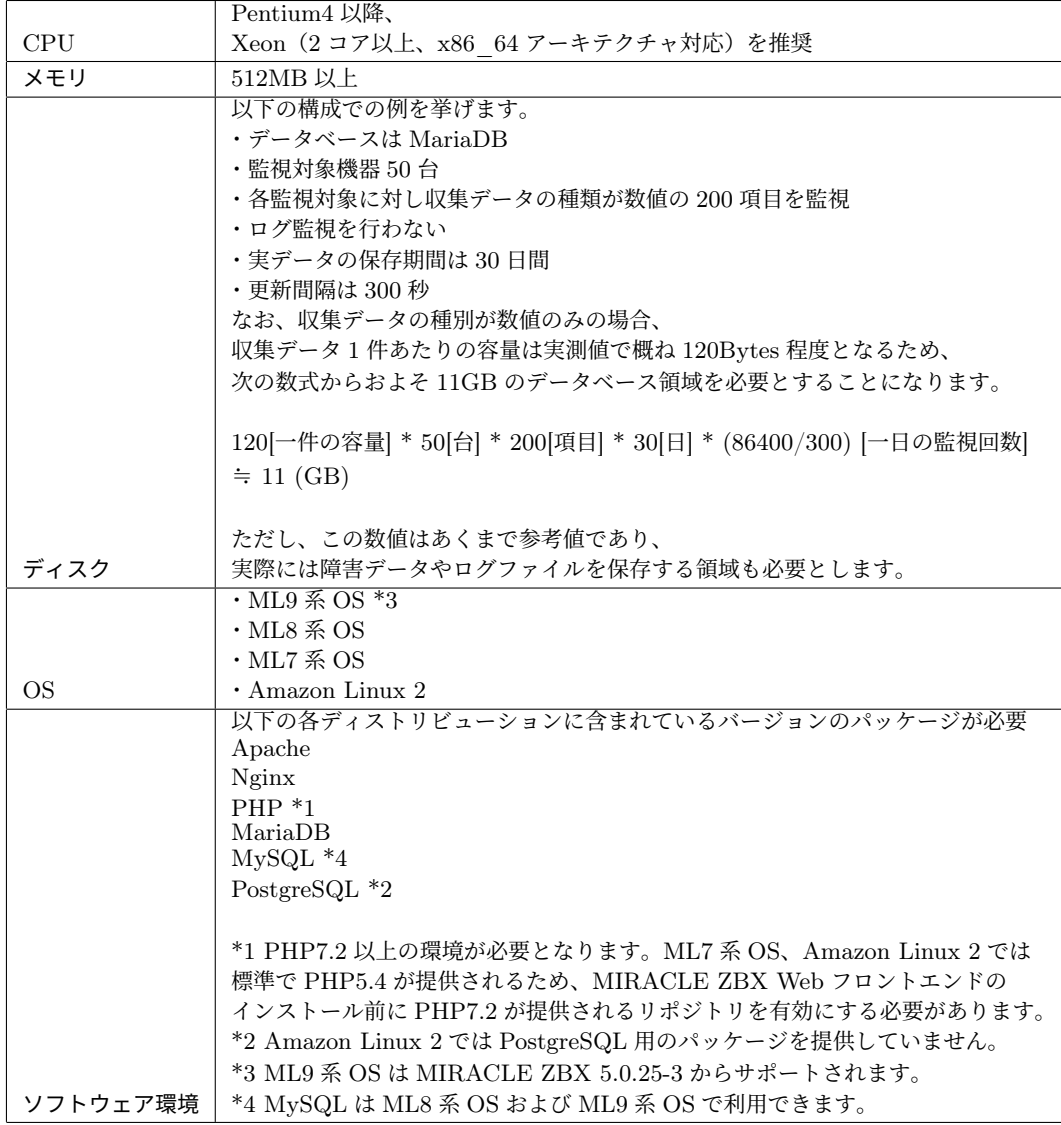

MIRACLE ZBX サーバのシステム要件は次の通りです。

# <span id="page-13-2"></span>2.2 MIRACLE ZBX エージェントのシステム要件

MIRACLE ZBX エージェントのシステム要件は次の通りです。

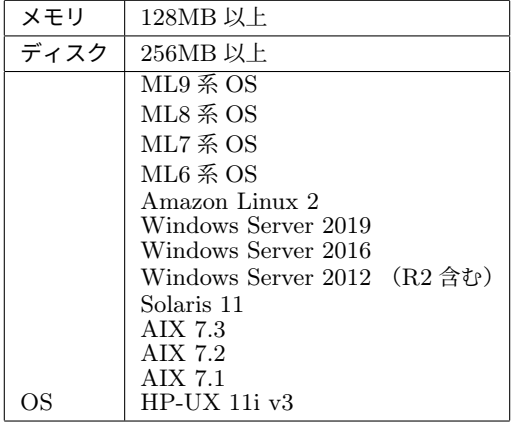

# <span id="page-14-0"></span>2.3 MIRACLE ZBX エージェント 2 のシステム要件

MIRACLE ZBX エージェント 2 のシステム要件は次の通りです。

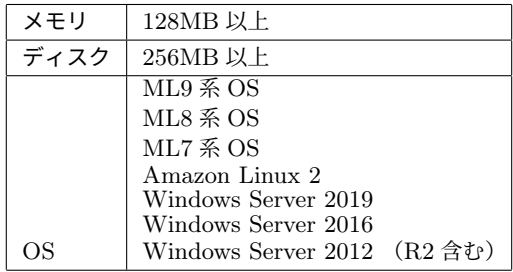

# <span id="page-15-0"></span>3 YUM リポジトリの登録

本書では Linux 系 OS へのパッケージのインストールに、rpm コマンドおよび yum コマンド (ML8 系 OS 以降では dnf コマンド)を用いた方法を紹介しています。オンライン環境への接続が 可能な場合、yum コマンドを利用することで依存パッケージを自動でインストールできます。yum コマンドを利用してパッケージをインストールする場合は事前に以下の手順でコマンドを実行して ください。

# rpm -ihv https://ftp.miraclelinux.com/zbx/5.0/miracle-zbx-release-5.0-2.noarch.rpm

# <span id="page-16-0"></span>4 MIRACLE ZBX サーバのインストール

# <span id="page-16-1"></span>4.1 パッケージリスト

MIRACLE ZBX サーバをインストールするには以下の RPM パッケージおよびそれらの依存 パッケージをインストールしてください。

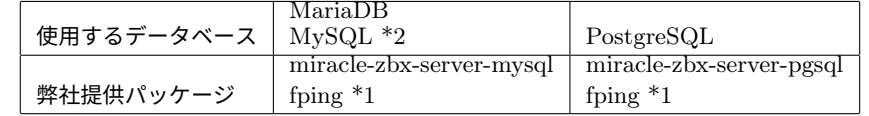

\*1 fping については、Asianux Server 7 == MIRACLE LINUX V7 においてのみディストリ ビューションのリポジトリに含まれています。

\*2 MySQL は ML8 系 OS および ML9 系 OS で利用できます。

### <span id="page-16-2"></span>4.1.1 データベースのインストールについて

本書では MIRACLE ZBX サーバと同一のマシンにデータベースサーバがインストールされてい るものとします。

MIRACLE ZBX サーバをインストールした同一のマシンに MariaDB サーバをインストールす る場合は、mariadb-server パッケージをインストールしてください。同様に PostgresSQL サーバ をインストールする場合は、postgresql-server パッケージをインストールしてください。

# <span id="page-16-3"></span>4.2 ML9 系 OS / ML8 系 OS

### <span id="page-16-4"></span>4.2.1 SELinux を設定する

SELinux の設定が enforcing の場合、OS デフォルトの SELinux ポリシーのままでは MIRACLE ZBX サーバ/ Web フロントエンド/プロキシのサービスが起動できません。MIRACLE ZBX の ポリシーを設定するか、SELinux の設定を permissive または disabled に設定する必要があります。

SELinux を enforcing に設定した状態で上記サービスを動作させるには miracle-zbx-selinux パッケージをインストールして MIRACLE ZBX のポリシーを設定します。このパッケージの詳細 は第 13 章「SELinux の設定について」を参照してください。

SELinux を permissive または disabled に設定するには設定ファイル/etc/selinux/config の 該当行を次のように変更してください。

permissive に設定する場合:

SELINUX=permissive

disabled に設定する場合:

SELINUX=disabled

変更後に再起動してシステムへ設定を反映させます。

# shutdown -r now

4.2.2 ファイアウォールを設定する

ファイアウォールの設定を変更します。TCP 10051 番ポートと UDP 162 番ポートへのアクセス を許可します。

```
# firewall-cmd --permanent --add-port=10051/tcp
# firewall-cmd --permanent --add-port=162/udp
# firewall-cmd --reload
```
後述する MIRACLE ZBX Web フロントエンドを MIRACLE ZBX サーバとは別のマシンにイ ンストールする場合、MIRACLE ZBX Web フロントエンド用のサーバから MIRACLE ZBX サー バ上のデータベースへ接続できるよう、firewalld の定義を追加する必要があります。

4.2.3 データベースに MariaDB を使用する場合

(1)必要な RPM パッケージをインストールします。

rpm コマンドからインストールする

# rpm -ivh miracle-zbx-server-mysql-XXX.rpm

dnf コマンドからインストールする

# dnf install miracle-zbx-server-mysql

■コラム: MariaDB サーバのインストールはお済みですか? mariadb-server パッケージは依存パッケージに含まれていません。このパッケージは MIRACLE ZBX サーバパッケージとは別にインストールが必要です。

(2)MariaDB の設定をします。

/etc/my.cnf.d/zabbix.cnf を次のように作成してください。

[mysqld] character-set-server=utf8 skip-character-set-client-handshake innodb\_file\_per\_table innodb\_log\_buffer\_size=16M innodb\_buffer\_pool\_size=1024M innodb\_log\_file\_size=256M innodb\_log\_files\_in\_group=2 key\_buffer\_size=200M max\_allowed\_packet=16MB

各変数値には推奨値が存在します。下記を参考に設定してください。

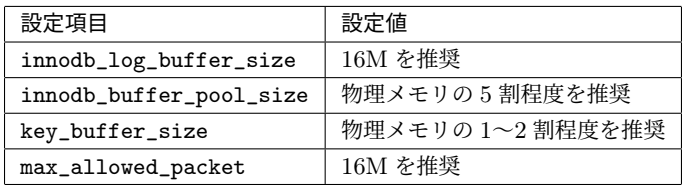

これらの数値を設定する際は、innodb\_log\_file\_size に innodb\_log\_files\_in\_group を掛 けた値が innodb\_buffer\_pool\_size を上回らないようにしてください。

(3)サービス mariadb の起動および自動起動設定を行います。

```
# systemctl start mariadb
# systemctl enable mariadb
```
(4)MIRACLE ZBX 用データベースおよびユーザを作成します。次の実行例ではデータベース 名を zabbix、データベースユーザ名を zabbix として指定しています。データベースの文字コード は utf8、照合順序を utf8\_bin と指定します。

```
# mysql -uroot
mysql> create database zabbix character set utf8 collate utf8_bin;
mysql> create user zabbix@localhost identified by '<パスワード>';
```

```
mysql> grant all privileges on zabbix.* to zabbix@localhost;
mysql> exit
```
(5)MIRACLE ZBX の初期データをインポートします。mysql コマンド実行時にデータベース のパスワードを要求されます。

# zcat /usr/share/doc/miracle-zbx-server-mysql\*/create.sql.gz | mysql zabbix -uzabbix -p

(6)MIRACLE ZBX の設定ファイルを編集します。/etc/zabbix/zabbix\_server.conf の該 当パラメータを次のように変更してください。<パスワード>には、手順(4)で<パスワード>とし て指定した文字列を入力してください。

```
DBName=zabbix
DBUser=zabbix
DBPassword=<パスワード>
```
(7)サービス zabbix-server の起動および自動起動設定を行います。

```
# systemctl start zabbix-server
# systemctl enable zabbix-server
```
<span id="page-19-0"></span>4.2.4 データベースに PostgreSQL を使用する場合

(1)必要な RPM パッケージをインストールします。

rpm コマンドからインストールする

# rpm -ivh miracle-zbx-server-pgsql-XXX.rpm

<span id="page-19-1"></span>dnf コマンドからインストールする

# dnf install miracle-zbx-server-pgsql

■コラム: PostgreSQL サーバのインストールはお済みですか? postgresql-server パッケージは依存パッケージに含まれていません。このパッケージは MIRACLE ZBX サーバパッケージとは別にインストールが必要です。

(2)データベースを初期化します。

```
# export PGSETUP_INITDB_OPTIONS="--encoding=UTF-8 --locale=ja_JP.UTF-8"
# postgresql-setup initdb
```
(3)サービス postgresql の起動および自動起動設定を行います。

```
# systemctl start postgresql
# systemctl enable postgresql
```
(4)MIRACLE ZBX 用データベースおよびユーザを作成します。次の実行例ではデータベース 名を zabbix、データベースユーザ名を zabbix として指定しています。

```
# sudo -u postgres psql --username=postgres
postgres=# CREATE USER zabbix NOSUPERUSER NOCREATEDB NOCREATEROLE PASSWORD '<パ ス ワ ー ド
>';
postgres=# CREATE DATABASE "zabbix" WITH OWNER=zabbix ENCODING='UTF8';
postgres=# \q
```
(5)PostgreSQL の認証設定ファイルを編集します。/var/lib/pgsql/data/pg\_hba.conf を次 のように変更してください。下線となっている行が追加対象です。

MIRACLE ZBX Web フロントエンドを別のマシンにインストールする場合は、そのサーバから の接続を許可するように定義を追加してください。

```
# TYPE DATABASE USER CIDR-ADDRESS METHOD
# "local" is for Unix domain socket connections only
local zabbix zabbix md5
local all all all and ident
# IPv4 local connections:
host all all 127.0.0.1/32 ident
# IPv6 local connections:
host zabbix zabbix ::1/128 md5
```
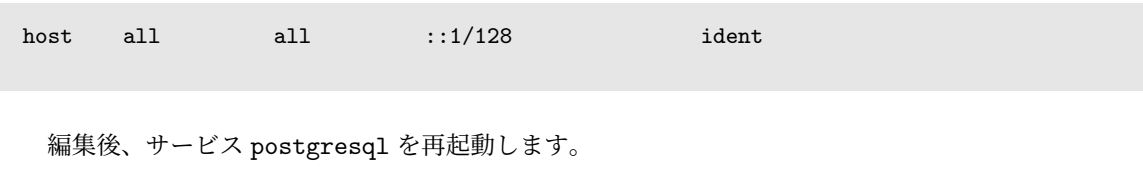

```
# systemctl restart postgresql
```
(6)MIRACLE ZBX の初期データをインポートします。psql コマンド実行時にデータベースの パスワードを要求されます。

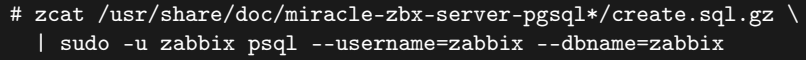

(7)MIRACLE ZBX の設定ファイルを編集します。/etc/zabbix/zabbix\_server.conf の該 当パラメータを次のように変更してください。<パスワード>には、手順(4)で<パスワード>とし て指定した文字列を入力してください。

DBName=zabbix DBUser=zabbix DBPassword=<パスワード> DBPort=5432

(8)サービス zabbix-server の起動および自動起動設定を行います。

# systemctl start zabbix-server # systemctl enable zabbix-server

# <span id="page-21-0"></span>4.3 ML7 系 OS

### <span id="page-21-1"></span>4.3.1 SELinux を設定する

SELinux の設定が enforcing の場合、OS デフォルトの SELinux ポリシーのままでは MIRACLE ZBX サーバ/ Web フロントエンド/プロキシのサービスが起動できません。MIRACLE ZBX の ポリシーを設定するか、SELinux の設定を permissive または disabled に設定する必要があります。 SELinux を enforcing に設定した状態で上記サービスを動作させるには miracle-zbx-selinux パッケージをインストールして MIRACLE ZBX のポリシーを設定します。このパッケージの詳細

は第 13 章「SELinux の設定について」を参照してください。

SELinux を permissive または disabled に設定するには設定ファイル/etc/selinux/config の 該当行を次のように変更してください。

permissive に設定する場合:

SELINUX=permissive

disabled に設定する場合:

SELINUX=disabled

変更後に再起動してシステムへ設定を反映させます。

# shutdown -r now

### <span id="page-22-0"></span>4.3.2 ファイアウォールを設定する

ファイアウォールの設定を変更します。TCP 10051 番ポートと UDP 162 番ポートへのアクセス を許可します。

```
# firewall-cmd --permanent --add-port=10051/tcp
# firewall-cmd --permanent --add-port=162/udp
# firewall-cmd --reload
```
後述する MIRACLE ZBX Web フロントエンドを MIRACLE ZBX サーバとは別のマシンにイ ンストールする場合、MIRACLE ZBX Web フロントエンド用のサーバから MIRACLE ZBX サー バ上のデータベースへ接続できるよう、firewalld の定義を追加する必要があります。

### <span id="page-22-1"></span>4.3.3 データベースに MariaDB を使用する場合

(1)必要な RPM パッケージをインストールします。

rpm コマンドからインストールする

# rpm -ivh miracle-zbx-server-mysql-XXX.rpm

<span id="page-23-0"></span>yum コマンドからインストールする

# yum install miracle-zbx-server-mysql

■コラム: MariaDB サーバのインストールはお済みですか? mariadb-server パッケージは依存パッケージに含まれていません。このパッケージは MIRACLE ZBX サーバパッケージとは別にインストールが必要です。

(2)MariaDB の設定をします。 /etc/my.cnf.d/zabbix.cnf を次のように作成してください。

```
[mysqld]
character-set-server=utf8
skip-character-set-client-handshake
innodb_file_per_table
innodb_log_buffer_size=16M
innodb_buffer_pool_size=1024M
innodb_log_file_size=256M
innodb_log_files_in_group=2
key_buffer_size=200M
max_allowed_packet=16MB
```
各変数値には推奨値が存在します。下記を参考に設定してください。

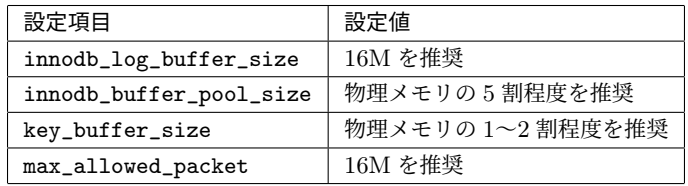

これらの数値を設定する際は、innodb\_log\_file\_size に innodb\_log\_files\_in\_group を掛

けた値が innodb\_buffer\_pool\_size を上回らないようにしてください。

(3)サービス mariadb の起動および自動起動設定を行います。

# systemctl start mariadb # systemctl enable mariadb

(4)MIRACLE ZBX 用データベースおよびユーザを作成します。次の実行例ではデータベース 名を zabbix、データベースユーザ名を zabbix として指定しています。データベースの文字コード は utf8、照合順序を utf8\_bin と指定します。

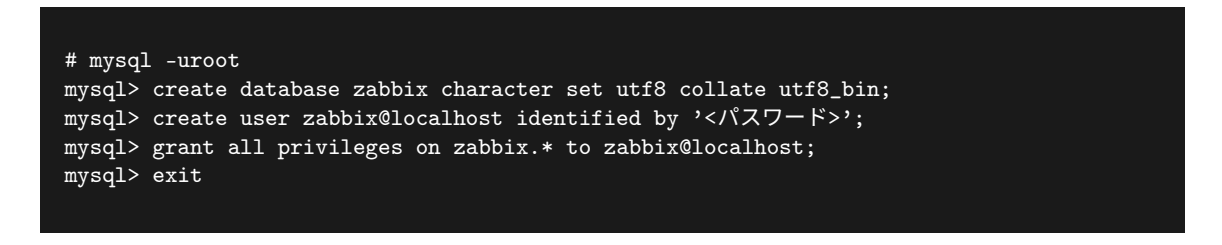

(5)MIRACLE ZBX の初期データをインポートします。mysql コマンド実行時にデータベース のパスワードを要求されます。

```
# zcat /usr/share/doc/miracle-zbx-server-mysql*/create.sql.gz | mysql zabbix -uzabbix -p
```
(6) MIRACLE ZBX の設定ファイルを編集します。/etc/zabbix/zabbix\_server.conf の該 当パラメータを次のように変更してください。<パスワード>には、手順(4)で<パスワード>とし て指定した文字列を入力してください。

```
DBName=zabbix
DBUser=zabbix
DBPassword=<パスワード>
```
(7)サービス zabbix-server の起動および自動起動設定を行います。

```
# systemctl start zabbix-server
# systemctl enable zabbix-server
```
### <span id="page-24-0"></span>4.3.4 データベースに PostgreSQL を使用する場合

(1)必要な RPM パッケージをインストールします。

rpm コマンドからインストールする

# rpm -ivh miracle-zbx-server-pgsql-XXX.rpm

<span id="page-25-0"></span>yum コマンドからインストールする

# yum install miracle-zbx-server-pgsql

■コラム: PostgreSQL サーバのインストールはお済みですか? postgresql-server パッケージは依存パッケージに含まれていません。このパッケージは MIRACLE ZBX サーバパッケージとは別にインストールが必要です。

(2)データベースを初期化します。

# export PGSETUP\_INITDB\_OPTIONS="--encoding=UTF-8 --locale=ja\_JP.UTF-8" # postgresql-setup initdb

(3)サービス postgresql の起動および自動起動設定を行います。

# systemctl start postgresql # systemctl enable postgresql

(4)MIRACLE ZBX 用データベースおよびユーザを作成します。次の実行例ではデータベース 名を zabbix、データベースユーザ名を zabbix として指定しています。

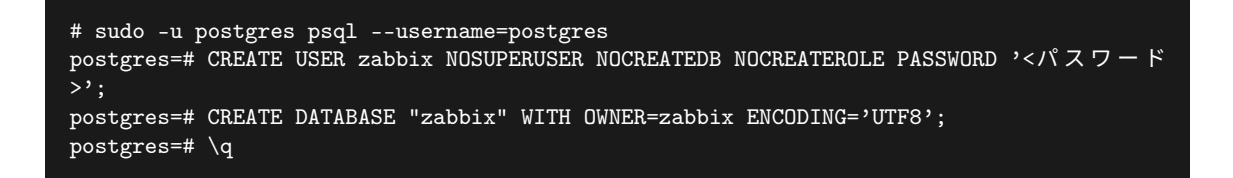

(5)PostgreSQL の認証設定ファイルを編集します。/var/lib/pgsql/data/pg\_hba.conf を次 のように変更してください。下線となっている行が追加対象です。

MIRACLE ZBX Web フロントエンドを別のマシンにインストールする場合は、そのサーバから の接続を許可するように定義を追加してください。

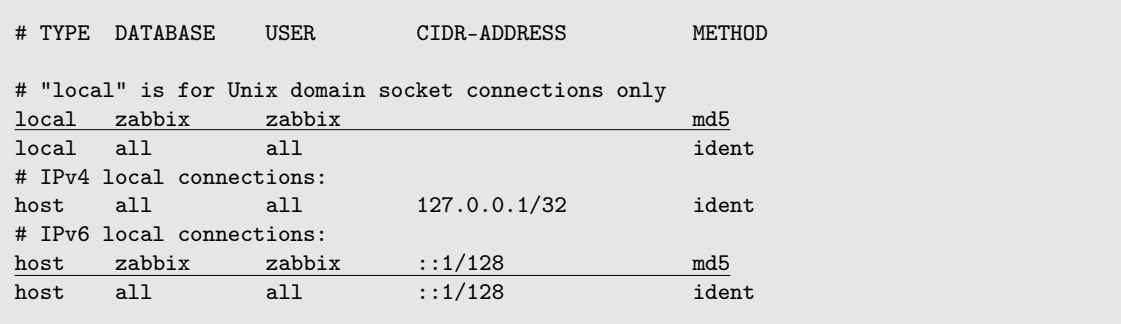

編集後、サービス postgresql を再起動します。

# systemctl restart postgresql

(6)MIRACLE ZBX の初期データをインポートします。psql コマンド実行時にデータベースの パスワードを要求されます。

# zcat /usr/share/doc/miracle-zbx-server-pgsql\*/create.sql.gz \ | sudo -u zabbix psql --username=zabbix --dbname=zabbix

(7)MIRACLE ZBX の設定ファイルを編集します。/etc/zabbix/zabbix\_server.conf の該 当パラメータを次のように変更してください。<パスワード>には、手順(4)で<パスワード>とし て指定した文字列を入力してください。

DBName=zabbix DBUser=zabbix DBPassword=<パスワード> DBPort=5432

(8)サービス zabbix-server の起動および自動起動設定を行います。

# systemctl start zabbix-server # systemctl enable zabbix-server

# <span id="page-27-0"></span>4.4 Amazon Linux 2

### <span id="page-27-1"></span>4.4.1 SELinux を設定する

SELinux の設定が enforcing の場合、OS デフォルトの SELinux ポリシーのままでは MIRACLE ZBX サーバ/ Web フロントエンド/プロキシのサービスが起動できません。MIRACLE ZBX の ポリシーを設定するか、SELinux の設定を permissive または disabled に設定する必要があります。 SELinux を enforcing に設定した状態で上記サービスを動作させるには miracle-zbx-selinux パッケージをインストールして MIRACLE ZBX のポリシーを設定します。このパッケージの詳細 は第 13 章「SELinux の設定について」を参照してください。

SELinux を permissive または disabled に設定するには設定ファイル/etc/selinux/config の 該当行を次のように変更してください。

permissive に設定する場合:

SELINUX=permissive

disabled に設定する場合:

SELINUX=disabled

変更後に再起動してシステムへ設定を反映させます。

# shutdown -r now

#### <span id="page-27-2"></span>4.4.2 ファイアウォールを設定する

ファイアウォールの設定を変更します。TCP 10051 番ポートと UDP 162 番ポートへのアクセス を許可します。

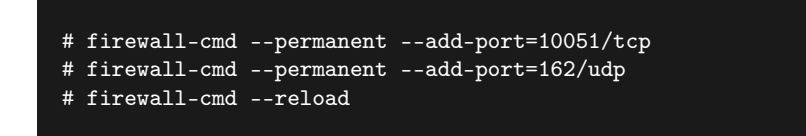

後述する MIRACLE ZBX Web フロントエンドを MIRACLE ZBX サーバとは別のマシンにイ ンストールする場合、MIRACLE ZBX Web フロントエンド用のサーバから MIRACLE ZBX サー バ上のデータベースへ接続できるよう、firewalld の定義を追加する必要があります。

#### <span id="page-28-0"></span>4.4.3 データベースに MariaDB を使用する場合

(1)必要な RPM パッケージをインストールします。

rpm コマンドからインストールする

# rpm -ivh miracle-zbx-server-mysql-XXX.rpm

<span id="page-28-1"></span>yum コマンドからインストールする

# yum install miracle-zbx-server-mysql

■コラム: MariaDB サーバのインストールはお済みですか? mariadb-server パッケージは依存パッケージに含まれていません。このパッケージは MIRACLE ZBX サーバパッケージとは別にインストールが必要です。

(2)MariaDB の設定をします。 /etc/my.cnf.d/zabbix.cnf を次のように作成してください。

[mysqld] character-set-server=utf8 skip-character-set-client-handshake innodb\_file\_per\_table innodb\_log\_buffer\_size=16M innodb\_buffer\_pool\_size=1024M innodb\_log\_file\_size=256M innodb\_log\_files\_in\_group=2

key\_buffer\_size=200M max\_allowed\_packet=16MB

各変数値には推奨値が存在します。下記を参考に設定してください。

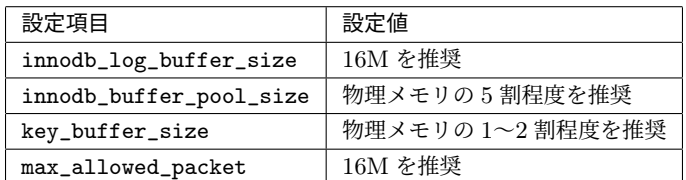

これらの数値を設定する際は、innodb\_log\_file\_size に innodb\_log\_files\_in\_group を掛 けた値が innodb\_buffer\_pool\_size を上回らないようにしてください。

(3)サービス mariadb の起動および自動起動設定を行います。

# systemctl start mariadb

# systemctl enable mariadb

(4)MIRACLE ZBX 用データベースおよびユーザを作成します。次の実行例ではデータベース 名を zabbix、データベースユーザ名を zabbix として指定しています。データベースの文字コード は utf8、照合順序を utf8\_bin と指定します。

```
# mysql -uroot
mysql> create database zabbix character set utf8 collate utf8_bin;
mysql> create user zabbix@localhost identified by '<パスワード>';
mysql> grant all privileges on zabbix.* to zabbix@localhost;
mysql> exit
```
(5)MIRACLE ZBX の初期データをインポートします。mysql コマンド実行時にデータベース のパスワードを要求されます。

# zcat /usr/share/doc/miracle-zbx-server-mysql\*/create.sql.gz | mysql zabbix -uzabbix -p

(6)MIRACLE ZBX の設定ファイルを編集します。/etc/zabbix/zabbix\_server.conf の該 当パラメータを次のように変更してください。<パスワード>には、手順(4)で<パスワード>とし て指定した文字列を入力してください。

DBName=zabbix DBUser=zabbix DBPassword=<パスワード>

(7)サービス zabbix-server の起動および自動起動設定を行います。

# systemctl start zabbix-server # systemctl enable zabbix-server

# <span id="page-31-0"></span>5 MIRACLE ZBX Web フロントエンドのインス トール

# <span id="page-31-1"></span>5.1 パッケージリスト

MIRACLE ZBX Web フロントエンドをインストールするには以下の RPM パッケージおよびそ れらの依存パッケージをインストールしてください。

# <span id="page-31-2"></span>5.1.1 Web サーバに Apache を採用し ML9 系 OS / ML8 系 OS にインストールす る場合

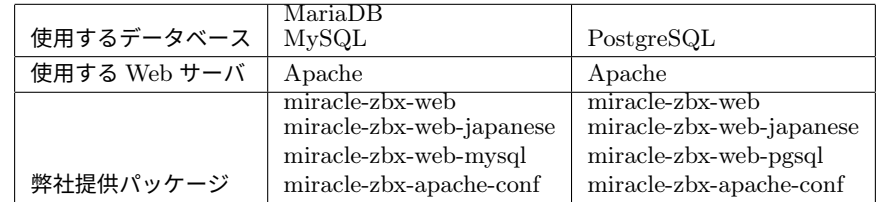

# <span id="page-31-3"></span>5.1.2 Web サーバに Nginx を採用し ML9 系 OS / ML8 系 OS にインストールす る場合

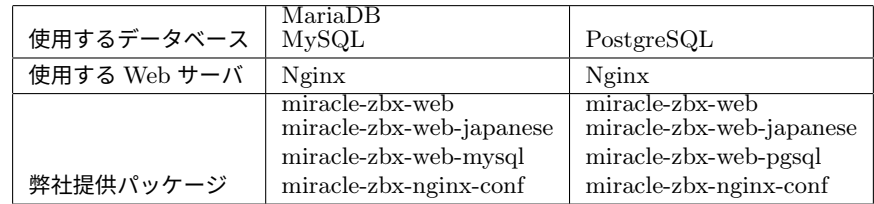

### <span id="page-31-4"></span>5.1.3 Web サーバに Apache を採用し ML7 系 OS にインストールする場合

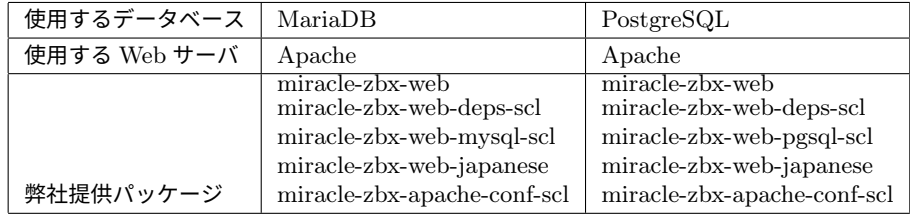

### <span id="page-31-5"></span>5.1.4 Web サーバに Nginx を採用し ML7 系 OS にインストールする場合

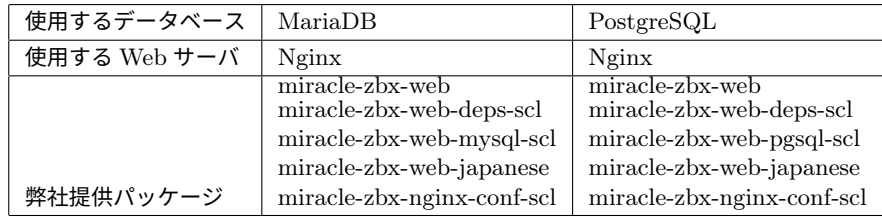

### <span id="page-32-0"></span>5.1.5 Amazon Linux 2 にインストールする場合

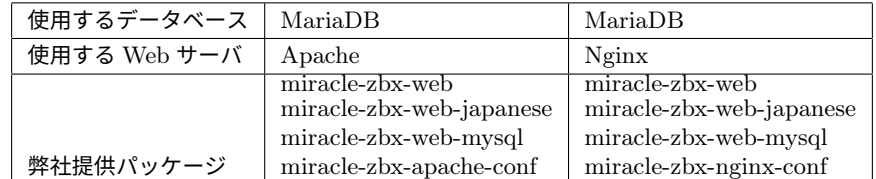

yum コマンドで上記パッケージをインストールする場合は、インストール前に以下のコマンドを 実行して PHP7.2 パッケージが提供されるリポジトリを有効にしてください。

# amazon-linux-extras enable php7.2

# yum clean metadata

# <span id="page-32-1"></span>5.2 ML9 系 OS / ML8 系 OS

### <span id="page-32-2"></span>5.2.1 SELinux を設定する

SELinux の設定が enforcing の場合、OS デフォルトの SELinux ポリシーのままでは MIRACLE ZBX サーバ/ Web フロントエンド/プロキシのサービスが起動できません。MIRACLE ZBX の ポリシーを設定するか、SELinux の設定を permissive または disabled に設定する必要があります。

SELinux を enforcing に設定した状態で上記サービスを動作させるには miracle-zbx-selinux パッケージをインストールして MIRACLE ZBX のポリシーを設定します。このパッケージの詳細 は第 13 章「SELinux の設定について」を参照してください。

SELinux を permissive または disabled に設定するには設定ファイル/etc/selinux/config の 該当行を次のように変更してください。

permissive に設定する場合:

SELINUX=permissive

disabled に設定する場合:

SELINUX=disabled

変更後に再起動してシステムへ設定を反映させます。

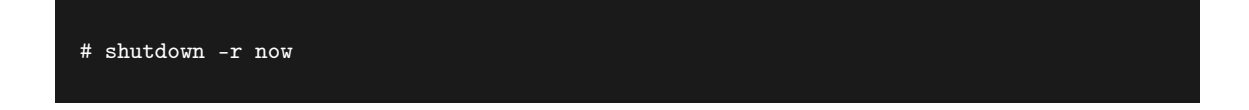

<span id="page-33-0"></span>5.2.2 ファイアウォールを設定する

ファイアウォールの設定を変更します。TCP 80 番ポートへのアクセスを許可します。

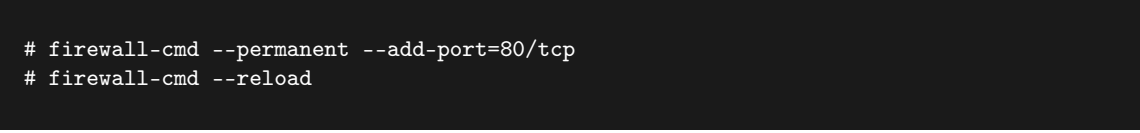

<span id="page-33-1"></span>5.2.3 データベースに MariaDB を使用する場合

(1)必要な RPM パッケージをインストールします。

rpm コマンドからインストールする

# rpm -ivh miracle-zbx-web-XXX.rpm miracle-zbx-web-mysql-XXX.rpm \ miracle-zbx-web-japanese-XXX.rpm

dnf コマンドからインストールする

```
# dnf install miracle-zbx-web miracle-zbx-web-mysql \
 miracle-zbx-web-japanese
```
<span id="page-33-2"></span>5.2.4 データベースに PostgreSQL を使用する場合

(1)必要な RPM パッケージをインストールします。

rpm コマンドからインストールする

# rpm -ivh miracle-zbx-web-XXX.rpm miracle-zbx-web-pgsql-XXX.rpm \ miracle-zbx-web-japanese-XXX.rpm

dnf コマンドからインストールする

# dnf install miracle-zbx-web miracle-zbx-web-pgsql \ miracle-zbx-web-japanese

<span id="page-34-0"></span>5.2.5 Web サーバに Apache を使用する場合

(1)必要な RPM パッケージをインストールします。

rpm コマンドからインストールする

# rpm -ivh miracle-zbx-apache-conf-XXX.rpm

dnf コマンドからインストールする

# dnf install miracle-zbx-apache-conf

(2)サービス httpd と php-fpm の起動および自動起動設定を行います。

# systemctl start httpd php-fpm # systemctl enable httpd php-fpm

<span id="page-34-1"></span>5.2.6 Web サーバに Nginx を使用する場合

(1)必要な RPM パッケージをインストールします。

rpm コマンドからインストールする

# rpm -ivh miracle-zbx-nginx-conf-XXX.rpm

dnf コマンドからインストールする

# dnf install miracle-zbx-nginx-conf

(2)Nginx パッケージが標準で提供している設定ファイル/etc/nginx/nginx.conf を使わず、 代わりに/etc/nginx/nginx.conf.default を設定ファイルとして使うように操作します。

```
# mv /etc/nginx/nginx.conf /etc/nginx/nginx.conf.orig
# cp /etc/nginx/nginx.conf.default /etc/nginx/nginx.conf
```
(3)置き換わった/etc/nginx/nginx.conf を編集します。下線となっている行が追加対象です。

```
http {
    include mime.types;
    include /etc/nginx/conf.d/zabbix.conf;
   default_type application/octet-stream;
}
```
(4)サービス nginx と php-fpm の起動および自動起動設定を行います。

```
# systemctl start nginx php-fpm
# systemctl enable nginx php-fpm
```
# <span id="page-35-0"></span>5.3 ML7 系 OS

### <span id="page-35-1"></span>5.3.1 SELinux を設定する

SELinux の設定が enforcing の場合、OS デフォルトの SELinux ポリシーのままでは MIRACLE ZBX サーバ/ Web フロントエンド/プロキシのサービスが起動できません。MIRACLE ZBX の ポリシーを設定するか、SELinux の設定を permissive または disabled に設定する必要があります。 SELinux を enforcing に設定した状態で上記サービスを動作させるには miracle-zbx-selinux

パッケージをインストールして MIRACLE ZBX のポリシーを設定します。このパッケージの詳細 は第 13 章「SELinux の設定について」を参照してください。

SELinux を permissive または disabled に設定するには設定ファイル/etc/selinux/config の 該当行を次のように変更してください。

permissive に設定する場合:

SELINUX=permissive
disabled に設定する場合:

SELINUX=disabled

変更後に再起動してシステムへ設定を反映させます。

# shutdown -r now

5.3.2 ファイアウォールを設定する

ファイアウォールの設定を変更します。TCP 80 番ポートへのアクセスを許可します。

```
# firewall-cmd --permanent --add-port=80/tcp
# firewall-cmd --reload
```
5.3.3 データベースに MariaDB を採用し PHP 7.2 を使用する場合

(1)必要な RPM パッケージをインストールします。

rpm コマンドからインストールする

# rpm -ivh miracle-zbx-web-XXX.rpm miracle-zbx-web-deps-scl-XXX.rpm \ miracle-zbx-web-mysql-scl-XXX.rpm miracle-zbx-web-japanese-XXX.rpm

yum コマンドからインストールする

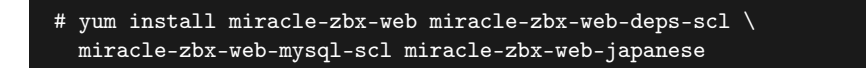

5.3.4 データベースに MariaDB を採用し PHP 7.3 を使用する場合

(1)必要な RPM パッケージをインストールします。

rpm コマンドからインストールする

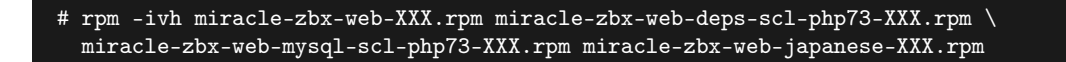

yum コマンドからインストールする

# yum install miracle-zbx-web miracle-zbx-web-deps-scl-php73 \ miracle-zbx-web-mysql-scl-php73 miracle-zbx-web-japanese

- 5.3.5 データベースに PostgreSQL を採用し PHP 7.2 を使用する場合
	- (1)必要な RPM パッケージをインストールします。

rpm コマンドからインストールする

# rpm -ivh miracle-zbx-web-XXX.rpm miracle-zbx-web-deps-scl-XXX.rpm \ miracle-zbx-web-pgsql-scl-XXX.rpm miracle-zbx-web-japanese-XXX.rpm

yum コマンドからインストールする

# yum install miracle-zbx-web miracle-zbx-web-deps-scl \ miracle-zbx-web-pgsql-scl miracle-zbx-web-japanese

5.3.6 データベースに PostgreSQL を採用し PHP 7.3 を使用する場合

(1)必要な RPM パッケージをインストールします。

rpm コマンドからインストールする

miracle-zbx-web-pgsql-scl-php73-XXX.rpm miracle-zbx-web-japanese-XXX.rpm

yum コマンドからインストールする

# yum install miracle-zbx-web miracle-zbx-web-deps-scl-php73 \ miracle-zbx-web-pgsql-scl-php73 miracle-zbx-web-japanese

5.3.7 Web サーバに Apache を採用し PHP 7.2 を使用する場合

(1)必要な RPM パッケージをインストールします。

rpm コマンドからインストールする

# rpm -ivh miracle-zbx-apache-conf-scl-XXX.rpm

yum コマンドからインストールする

# yum install miracle-zbx-apache-conf-scl

(2)サービス httpd と php-fpm の起動および自動起動設定を行います。

# systemctl start httpd rh-php72-php-fpm # systemctl enable httpd rh-php72-php-fpm

5.3.8 Web サーバに Apache を採用し PHP 7.3 を使用する場合

(1)必要な RPM パッケージをインストールします。

rpm コマンドからインストールする

# rpm -ivh miracle-zbx-apache-conf-scl-php73-XXX.rpm

yum コマンドからインストールする

# yum install miracle-zbx-apache-conf-scl-php73

(2)サービス httpd と php-fpm の起動および自動起動設定を行います。

- # systemctl start httpd rh-php73-php-fpm # systemctl enable httpd rh-php73-php-fpm
- 
- 5.3.9 Web サーバに Nginx を採用し PHP 7.2 を使用する場合
	- (1)必要な RPM パッケージをインストールします。

rpm コマンドからインストールする

# rpm -ivh miracle-zbx-nginx-conf-scl-XXX.rpm

yum コマンドからインストールする

# yum install miracle-zbx-nginx-conf-scl

(2)Nginx パ ッ ケ ー ジ が 標 準 で 提 供 し て い る 設 定 フ ァ イ ル/etc/opt/rh/rh-nginx112/nginx/nginx.conf を使わず、代わり に/etc/opt/rh/rh-nginx112/nginx/nginx.conf.default を 設 定 フ ァ イ ル と し て 使 う よ うに操作します。

# mv /etc/opt/rh/rh-nginx112/nginx/nginx.conf \ /etc/opt/rh/rh-nginx112/nginx/nginx.conf.orig # cp /etc/opt/rh/rh-nginx112/nginx/nginx.conf.default \

/etc/opt/rh/rh-nginx112/nginx/nginx.conf

(3)置き換わった/etc/opt/rh/rh-nginx112/nginx/nginx.conf を編集します。下線となっ ている行が追加対象です。

http { mime.types; include /etc/opt/rh/rh-nginx112/nginx/conf.d/zabbix.conf; default\_type application/octet-stream; }

(4)/etc/opt/rh/rh-php72/php-fpm.d/zabbix.conf を 編 集 し ま す 。下 線

listen.acl\_users 行が変更対象です。

listen.acl\_users = nginx

(5)サービス rh-nginx112-nginx と php-fpm の起動および自動起動設定を行います。

# systemctl start rh-nginx112-nginx rh-php72-php-fpm # systemctl enable rh-nginx112-nginx rh-php72-php-fpm

5.3.10 Web サーバに Nginx を採用し PHP 7.3 を使用する場合

(1)必要な RPM パッケージをインストールします。

rpm コマンドからインストールする

# rpm -ivh miracle-zbx-nginx-conf-scl-php73-XXX.rpm

yum コマンドからインストールする

# yum install miracle-zbx-nginx-conf-scl-php73

(2)Nginx パ ッ ケ ー ジ が 標 準 で 提 供 し て い る 設 定 フ ァ イ ル/etc/opt/rh/rh-nginx112/nginx/nginx.conf を 使 わ ず 、代 わ り に/etc/opt/rh/rh-nginx112/nginx/nginx.conf.default を 設 定 フ ァ イ ル と し て 使 う よ うに操作します。

# mv /etc/opt/rh/rh-nginx112/nginx/nginx.conf \ /etc/opt/rh/rh-nginx112/nginx/nginx.conf.orig # cp /etc/opt/rh/rh-nginx112/nginx/nginx.conf.default \ /etc/opt/rh/rh-nginx112/nginx/nginx.conf

(3)置き換わった/etc/opt/rh/rh-nginx112/nginx/nginx.conf を編集します。下線となっ ている行が追加対象です。

```
http {
                mime.types;
   include /etc/opt/rh/rh-nginx112/nginx/conf.d/zabbix-rh-php73.conf;
   default_type application/octet-stream;
}
```
(4)/etc/opt/rh/rh-php73/php-fpm.d/zabbix.conf を 編 集 し ま す 。下 線 listen.acl\_users 行が変更対象です。

listen.acl\_users = nginx

(5)サービス rh-nginx112-nginx と php-fpm の起動および自動起動設定を行います。

# systemctl start rh-nginx112-nginx rh-php73-php-fpm # systemctl enable rh-nginx112-nginx rh-php73-php-fpm

## 5.4 Amazon Linux 2

インストール前に以下のコマンドを実行し、PHP7.2 パッケージが提供されるリポジトリを有効 にしてください。

```
# amazon-linux-extras enable php7.2
# yum clean metadata
```
#### 5.4.1 SELinux を設定する

SELinux の設定が enforcing の場合、OS デフォルトの SELinux ポリシーのままでは MIRACLE ZBX サーバ/ Web フロントエンド/プロキシのサービスが起動できません。MIRACLE ZBX の ポリシーを設定するか、SELinux の設定を permissive または disabled に設定する必要があります。

SELinux を enforcing に設定した状態で上記サービスを動作させるには miracle-zbx-selinux パッケージをインストールして MIRACLE ZBX のポリシーを設定します。このパッケージの詳細 は第 13 章「SELinux の設定について」を参照してください。

SELinux を permissive または disabled に設定するには設定ファイル/etc/selinux/config の 該当行を次のように変更してください。

permissive に設定する場合:

SELINUX=permissive

disabled に設定する場合:

SELINUX=disabled

変更後に再起動してシステムへ設定を反映させます。

# shutdown -r now

5.4.2 ファイアウォールを設定する

ファイアウォールの設定を変更します。TCP 80 番ポートへのアクセスを許可します。

```
# firewall-cmd --permanent --add-port=80/tcp
# firewall-cmd --reload
```
5.4.3 データベースに MariaDB を使用する場合

(1)必要な RPM パッケージをインストールします。

rpm コマンドからインストールする

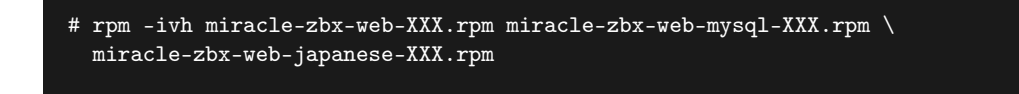

yum コマンドからインストールする

```
# yum install miracle-zbx-web miracle-zbx-web-mysql \
 miracle-zbx-web-japanese
```
- 5.4.4 Web サーバに Apache を使用する場合
	- (1)必要な RPM パッケージをインストールします。

rpm コマンドからインストールする

# rpm -ivh miracle-zbx-apache-conf-XXX.rpm

yum コマンドからインストールする

```
# yum install miracle-zbx-apache-conf
```
(2)サービス httpd と php-fpm の起動および自動起動設定を行います。

```
# systemctl start httpd php-fpm
# systemctl enable httpd php-fpm
```
### 5.4.5 Web サーバに Nginx を使用する場合

(1) Nginx パッケージが提供されるリポジトリを有効にします。

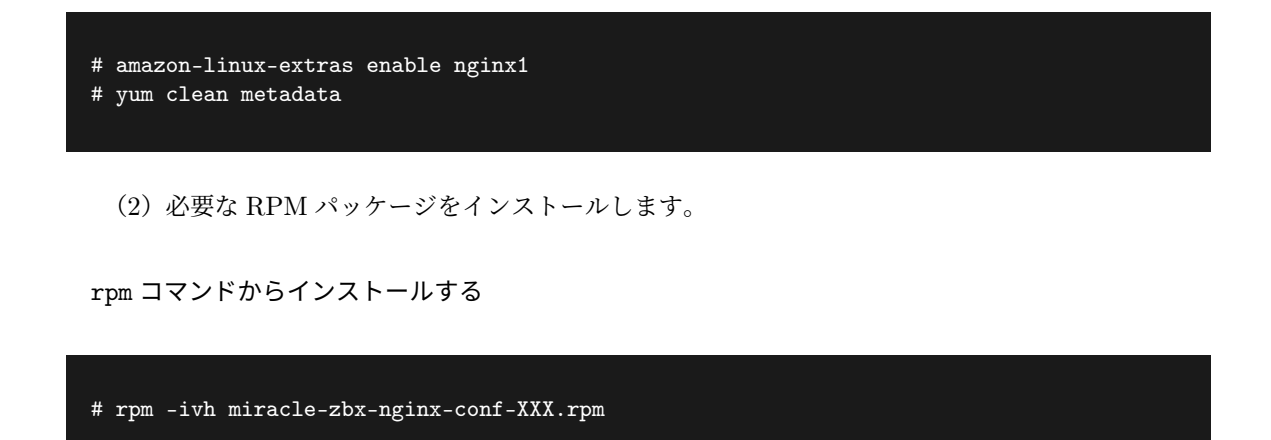

yum コマンドからインストールする

#### # yum install miracle-zbx-nginx-conf

(2)Nginx パッケージが標準で提供している設定ファイル/etc/nginx/nginx.conf を使わず、 代わりに/etc/nginx/nginx.conf.default を設定ファイルとして使うように操作します。

```
# mv /etc/nginx/nginx.conf /etc/nginx/nginx.conf.orig
# cp /etc/nginx/nginx.conf.default /etc/nginx/nginx.conf
```
(3)置き換わった/etc/nginx/nginx.conf を編集します。下線となっている行が追加対象です。

```
http {
    include mime.types;
    include /etc/nginx/conf.d/zabbix.conf;
   default_type application/octet-stream;
}
```
(4)サービス nginx と php-fpm の起動および自動起動設定を行います。

```
# systemctl start nginx php-fpm
# systemctl enable nginx php-fpm
```
# 5.5 Web フロントエンド用の各種設定

(1)ブラウザから MIRACLE ZBX Web フロントエンドにアクセスします。次の URL を指定し てください。

http://<MIRACLE ZBX Web フロントエンドをインストールしたホストの IP アドレス>/zabbix

Web サーバに Nginx を使用している場合は次の URL を指定してください。

http://<MIRACLE ZBX Web フロントエンドをインストールしたホストの IP アドレス>

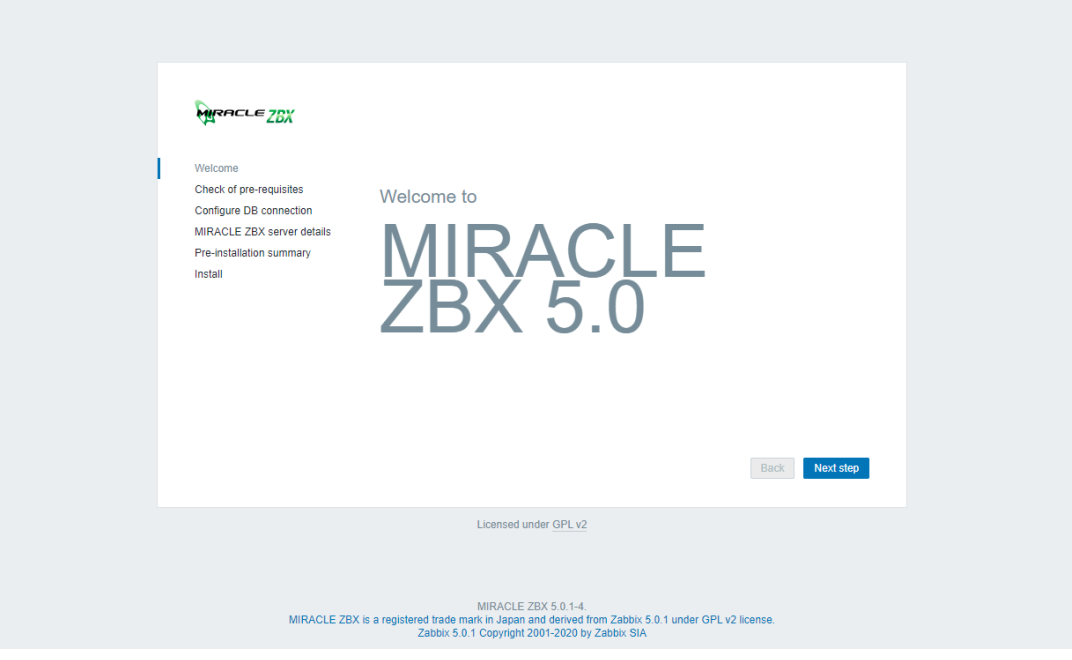

(2)下図が表示されます。ボタン「Next step」をクリックしてください。

(3)各項目が OK と判定されていることを確認し、ボタン「Next step」をクリックしてください。

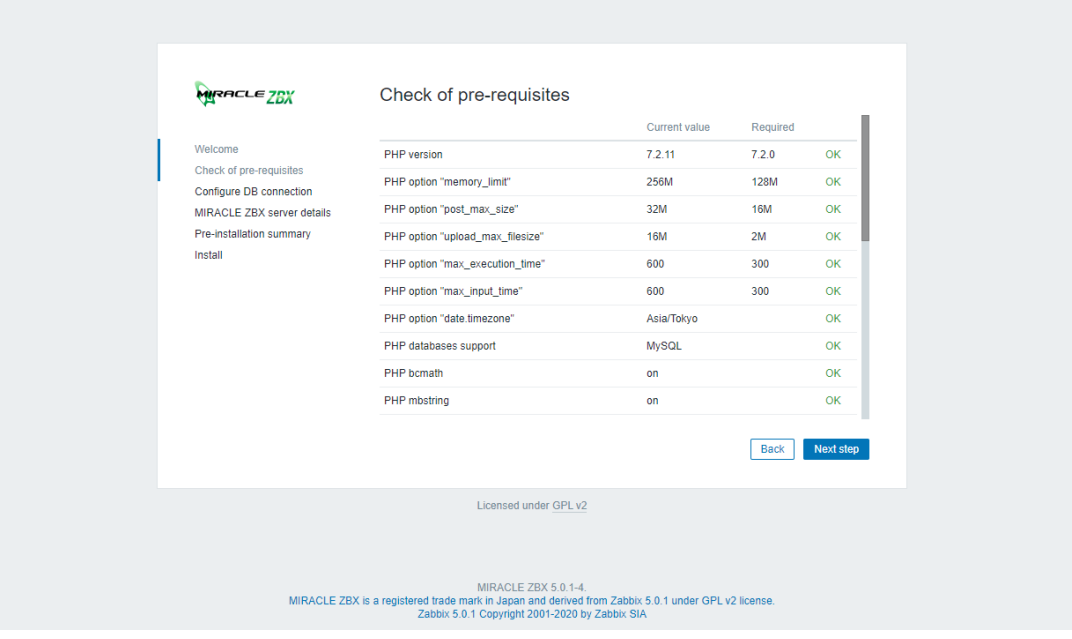

(4)データベースへの接続情報を入力します。ボタン「Next step」をクリックしてください。

データベースへの接続情報が正しければ、次の画面に移動します。

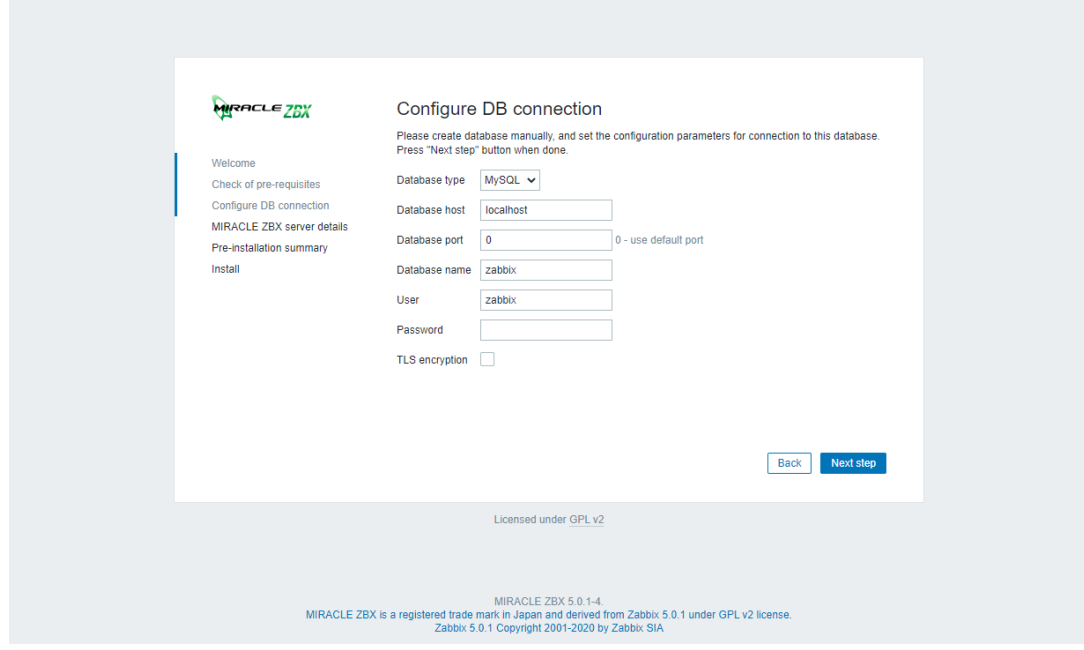

(5)MIRACLE ZBX サーバの稼働ホスト情報を入力します。項番 2.2 で操作したホストの情報 を入力し、ボタン「Next step」をクリックしてください。

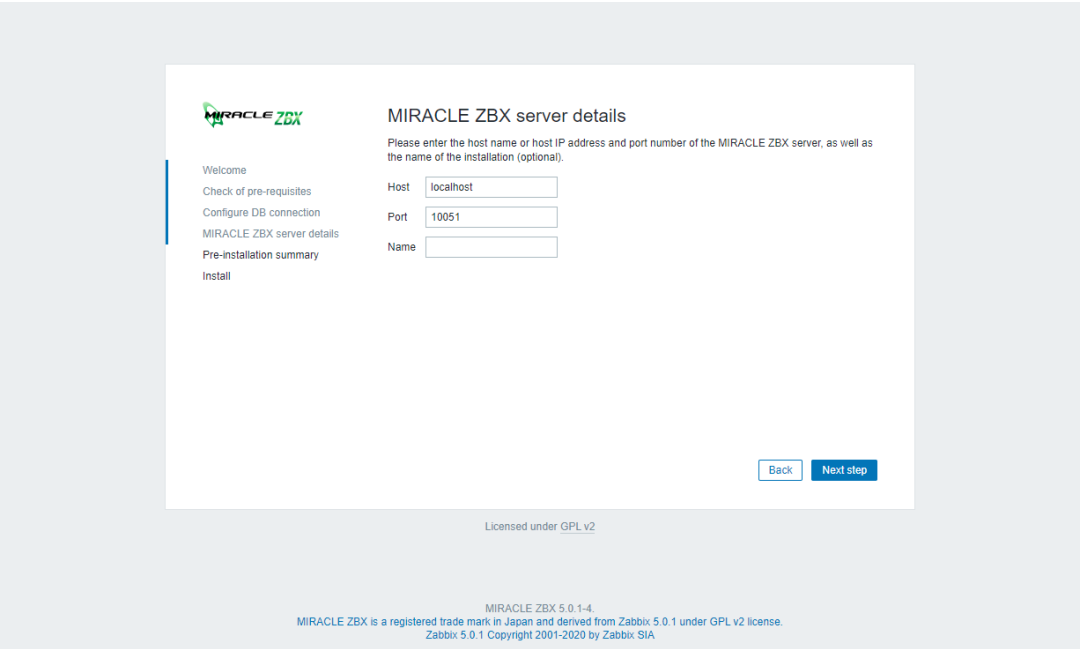

(6)前手順までの入力情報が表示されます。内容が正しいことを確認し、ボタン「Next step」を クリックしてください。

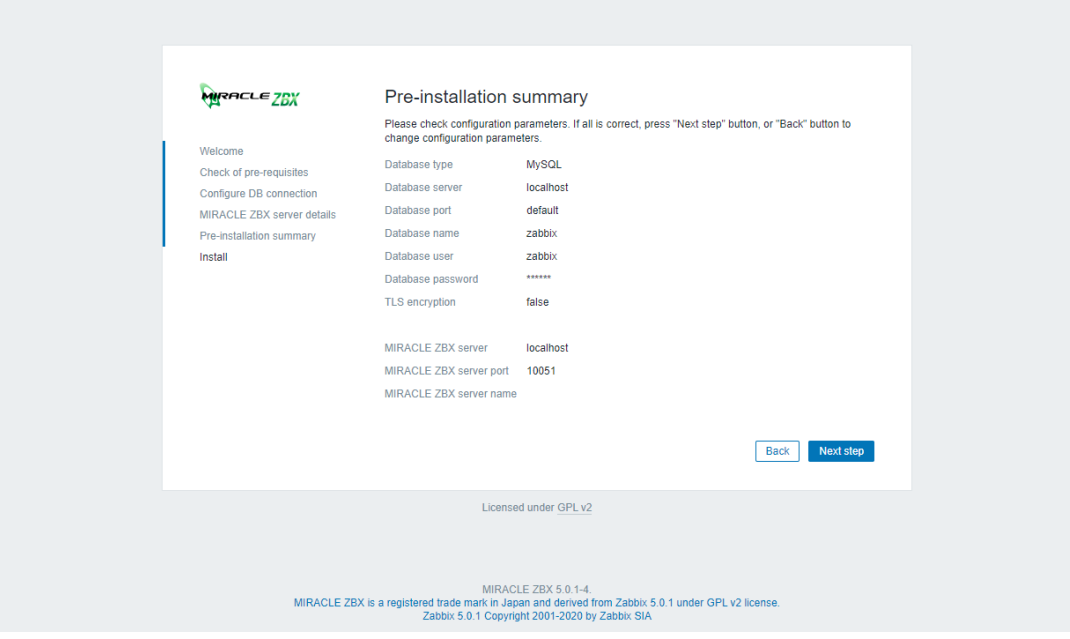

(7)MIRACLE ZBX Web フロントエンドの設定ファイルが正常に生成されると、設定の完了画 面が表示されます。ボタン「Finish」をクリックしてください。

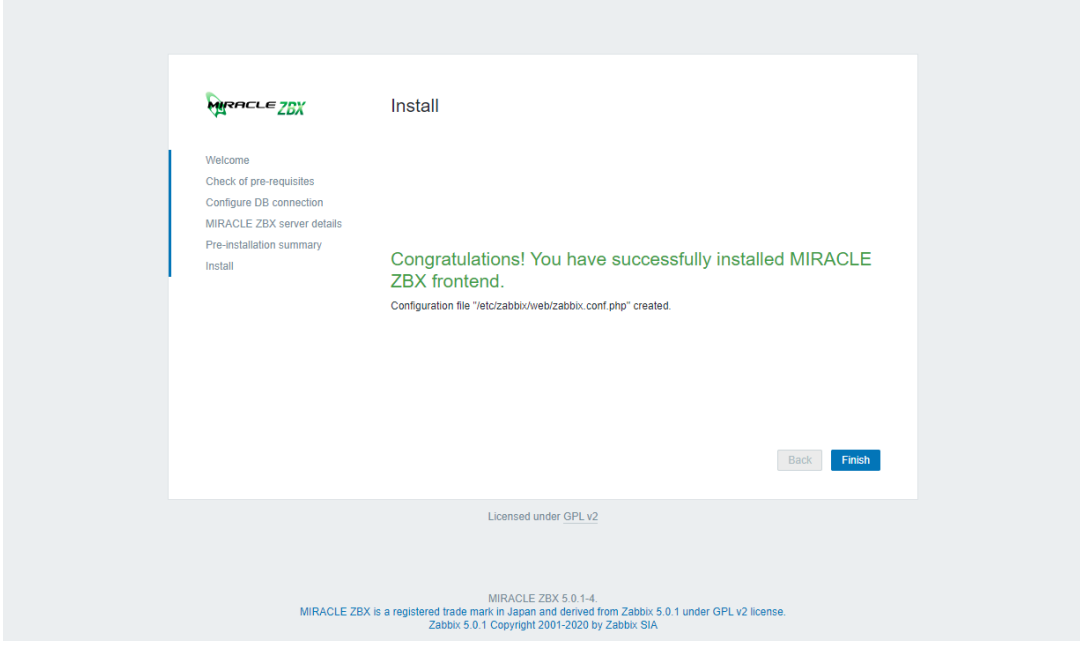

(8)MIRACLE ZBX Web フロントエンドのログイン画面が表示されます。以後、手順(4)の URL を表示させると、このログイン画面が表示されるようになります。ログインのための初期情報 は以下のとおりです。

*•* Username: Admin

*•* Password: zabbix

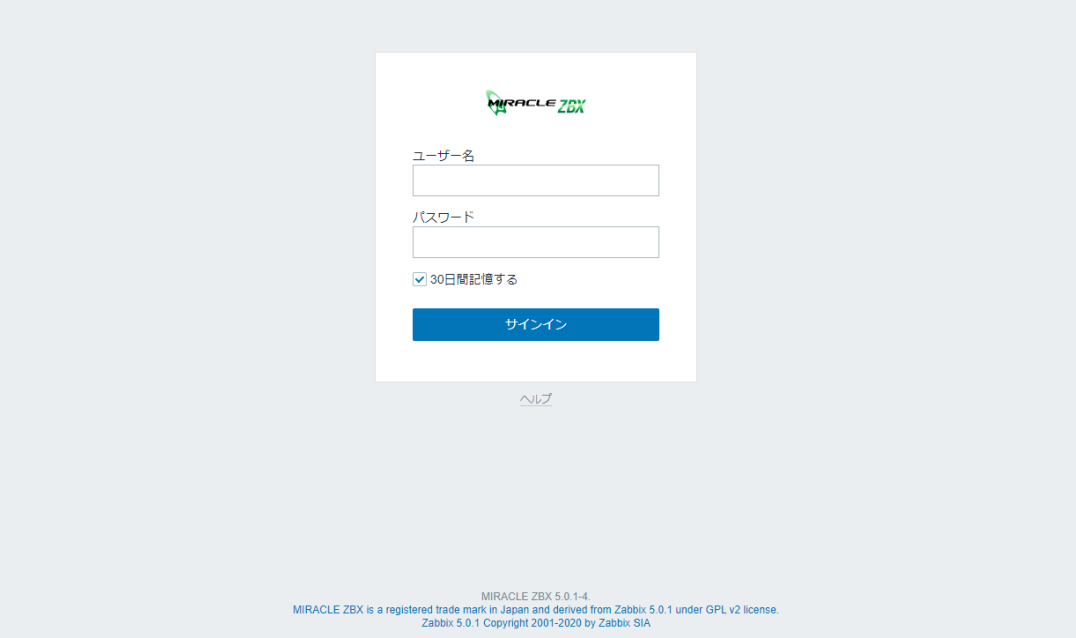

# 6 MIRACLE ZBX プロキシ

# 6.1 パッケージリスト

MIRACLE ZBX プロキシをインストールするには以下の RPM パッケージおよびそれらの依存 パッケージをインストールしてください。

## 6.1.1 ML9 系 OS / ML8 系 OS / ML7 系 OS にインストールする場合

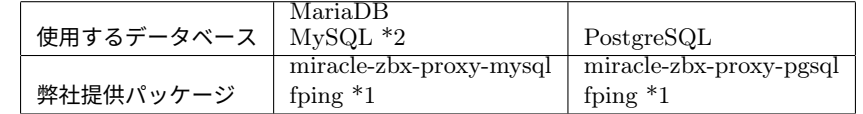

\*1 fping について、Asianux Server 7 == MIRACLE LINUX V7 においてのみディストリビュー ションのリポジトリに含まれています。

\*2 MySQL は ML8 系 OS および ML9 系 OS で利用できます。

### 6.1.2 データベースのインストールについて

本書では MIRACLE ZBX プロキシと同一のマシンにデータベースサーバがインストールされて いるものとします。

MIRACLE ZBX プロキシをインストールした同一のマシンに MariaDB サーバをインストール する場合は、mariadb-server パッケージをインストールしてください。同様に PostgresSQL サー バをインストールする場合は、postgresql-server パッケージをインストールしてください。

## $6.2$  ML9 系 OS  $\diagup$  ML8 系 OS

### 6.2.1 SELinux を設定する

SELinux の設定が enforcing の場合、OS デフォルトの SELinux ポリシーのままでは MIRACLE ZBX サーバ/ Web フロントエンド/プロキシのサービスが起動できません。MIRACLE ZBX の ポリシーを設定するか、SELinux の設定を permissive または disabled に設定する必要があります。

SELinux を enforcing に設定した状態で上記サービスを動作させるには miracle-zbx-selinux パッケージをインストールして MIRACLE ZBX のポリシーを設定します。このパッケージの詳細 は第 13 章「SELinux の設定について」を参照してください。

SELinux を permissive または disabled に設定するには設定ファイル/etc/selinux/config の 該当行を次のように変更してください。

permissive に設定する場合:

#### SELINUX=permissive

disabled に設定する場合:

SELINUX=disabled

変更後に再起動してシステムへ設定を反映させます。

# shutdown -r now

6.2.2 ファイアウォールを設定する

ファイアウォールの設定を変更します。TCP 10051 番ポートと UDP 162 番ポートへのアクセス を許可します。

```
# firewall-cmd --permanent --add-port=10051/tcp
# firewall-cmd --permanent --add-port=162/udp
# firewall-cmd --reload
```
後述する MIRACLE ZBX Web フロントエンドを MIRACLE ZBX サーバとは別のマシンにイ ンストールする場合、MIRACLE ZBX Web フロントエンド用のサーバから MIRACLE ZBX サー バ上のデータベースへ接続できるよう、firewalld の定義を追加する必要があります。

6.2.3 データベースに MariaDB を使用する場合

(1)必要な RPM パッケージをインストールします。

rpm コマンドからインストールする

# rpm -ivh miracle-zbx-proxy-mysql-XXX.rpm

dnf コマンドからインストールする

# dnf install miracle-zbx-proxy-mysql

(2)MariaDB の設定をします。

/etc/my.cnf.d/zabbix.cnf を次のように作成してください。

[mysqld] character-set-server=utf8 skip-character-set-client-handshake innodb\_file\_per\_table innodb\_log\_buffer\_size=16M innodb\_buffer\_pool\_size=1024M innodb\_log\_file\_size=256M innodb\_log\_files\_in\_group=2 key\_buffer\_size=200M max\_allowed\_packet=16MB

各変数値には推奨値が存在します。下記を参考に設定してください。

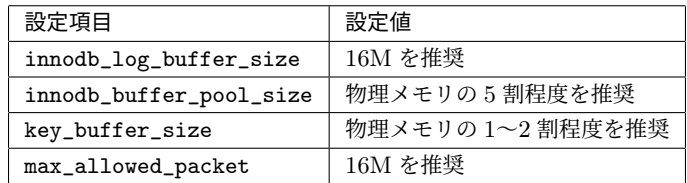

これらの数値を設定する際は、innodb\_log\_file\_size に innodb\_log\_files\_in\_group を掛 けた値が innodb\_buffer\_pool\_size を上回らないようにしてください。

(3)サービス mariadb の起動および自動起動設定を行います。

```
# systemctl start mariadb
```
# systemctl enable mariadb

(4)MIRACLE ZBX 用データベースおよびユーザを作成します。次の実行例ではデータベース 名を zabbix\_proxy、データベースユーザ名を zabbix として指定しています。データベースの文字 コードは utf8、照合順序を utf8\_bin と指定します。

# mysql -uroot mysql> create database zabbix\_proxy character set utf8 collate utf8\_bin; mysql> create user zabbix@localhost identified by '<パスワード>'; mysql> grant all privileges on zabbix\_proxy.\* to zabbix@localhost; mysql> exit

(5)MIRACLE ZBX の初期データをインポートします。mysql コマンド実行時にデータベース のパスワードを要求されます。

# zcat /usr/share/doc/miracle-zbx-proxy-mysql\*/schema.sql.gz \ | mysql zabbix\_proxy -uzabbix -p

(6)MIRACLE ZBX の設定ファイルを編集します。/etc/zabbix/zabbix\_proxy.conf の該当 パラメータを次のように変更してください。<パスワード>には、手順(4)で<パスワード>として 指定した文字列を入力してください。

```
Server=<MIRACLE ZBX サーバの IP アドレス>
Hostname=<MIRACLE ZBX プロキシのホスト名>
DBName=zabbix_proxy
DBUser=zabbix
DBPassword=<パスワード>
```
(7)サービス zabbix-proxy の起動および自動起動設定を行います。

```
# systemctl start zabbix-proxy
# systemctl enable zabbix-proxy
```
6.2.4 データベースに PostgreSQL を使用する場合

(1)必要な RPM パッケージをインストールします。

rpm コマンドからインストールする

# rpm -ivh miracle-zbx-proxy-pgsql-XXX.rpm

dnf コマンドからインストールする

# dnf install miracle-zbx-proxy-pgsql

(2)データベースを初期化します。

# export PGSETUP\_INITDB\_OPTIONS="--encoding=UTF-8 --locale=ja\_JP.UTF-8"

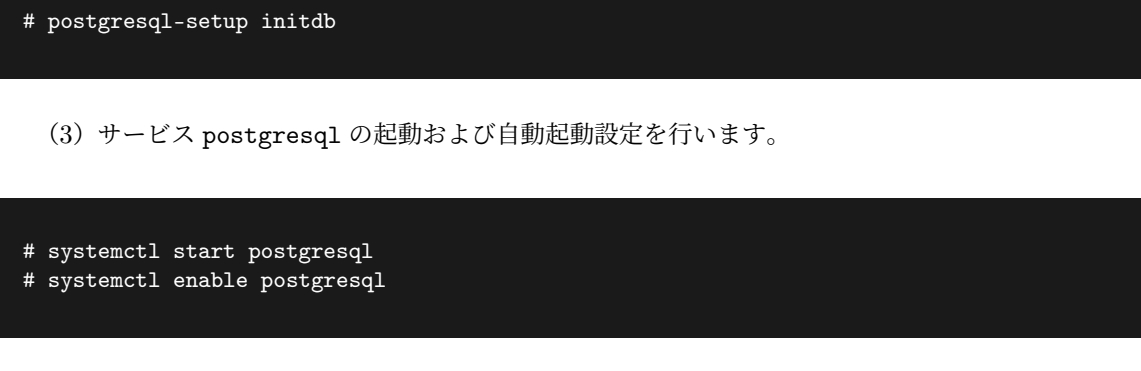

(4)MIRACLE ZBX 用データベースおよびユーザを作成します。次の実行例ではデータベース 名を zabbix proxy、データベースユーザ名を zabbix として指定しています。

```
# sudo -u postgres psql --username=postgres
postgres=# CREATE USER zabbix NOSUPERUSER NOCREATEDB NOCREATEROLE PASSWORD '<パ ス ワ ー ド
\geq<sup>\geq</sup>;
postgres=# CREATE DATABASE "zabbix_proxy" WITH OWNER=zabbix ENCODING='UTF8';
postgres=# \q
```
(5)PostgreSQL の認証設定ファイルを編集します。/var/lib/pgsql/data/pg\_hba.conf を次 のように変更してください。下線となっている行が追加対象です。

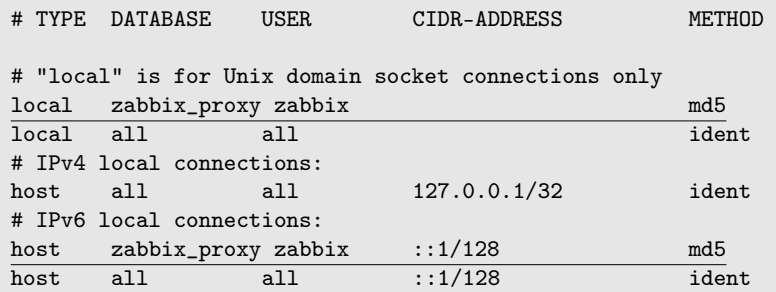

編集完了後、サービス postgresql を再起動します。

#### # systemctl restart postgresql

(6)MIRACLE ZBX の初期データをインポートします。psql コマンド実行時にデータベースの パスワードを要求されます。

# zcat /usr/share/doc/miracle-zbx-proxy-pgsql\*/schema.sql.gz \ | sudo -u zabbix psql --username=zabbix --dbname=zabbix\_proxy

(7)MIRACLE ZBX の設定ファイルを編集します。/etc/zabbix/zabbix\_proxy.conf の該当 パラメータを次のように変更してください。<パスワード>には、手順(4)で<パスワード>として 指定した文字列を入力してください。

```
Server=<MIRACLE ZBX サーバの IP アドレス>
Hostname=<MIRACLE ZBX プロキシのホスト名>
DBName=zabbix_proxy
DBUser=zabbix
DBPassword=<パスワード>
DBPort=5432
```
(8)サービス zabbix-proxy の起動および自動起動設定を行います。

```
# systemctl start zabbix-proxy
# systemctl enable zabbix-proxy
```
# 6.3 ML7 系 OS

6.3.1 SELinux を設定する

SELinux の設定が enforcing の場合、OS デフォルトの SELinux ポリシーのままでは MIRACLE ZBX サーバ/ Web フロントエンド/プロキシのサービスが起動できません。MIRACLE ZBX の ポリシーを設定するか、SELinux の設定を permissive または disabled に設定する必要があります。

SELinux を enforcing に設定した状態で上記サービスを動作させるには miracle-zbx-selinux パッケージをインストールして MIRACLE ZBX のポリシーを設定します。このパッケージの詳細 は第 13 章「SELinux の設定について」を参照してください。

SELinux を permissive または disabled に設定するには設定ファイル/etc/selinux/config の 該当行を次のように変更してください。

permissive に設定する場合:

SELINUX=permissive

disabled に設定する場合:

SELINUX=disabled

変更後に再起動してシステムへ設定を反映させます。

# shutdown -r now

6.3.2 ファイアウォールを設定する

ファイアウォールの設定を変更します。TCP 10051 番ポートと UDP 162 番ポートへのアクセス を許可します。

```
# firewall-cmd --permanent --add-port=10051/tcp
# firewall-cmd --permanent --add-port=162/udp
# firewall-cmd --reload
```
後述する MIRACLE ZBX Web フロントエンドを MIRACLE ZBX サーバとは別のマシンにイ ンストールする場合、MIRACLE ZBX Web フロントエンド用のサーバから MIRACLE ZBX サー バ上のデータベースへ接続できるよう、firewalld の定義を追加する必要があります。

6.3.3 データベースに MariaDB を使用する場合

(1)必要な RPM パッケージをインストールします。

rpm コマンドからインストールする

# rpm -ivh miracle-zbx-proxy-mysql-XXX.rpm

yum コマンドからインストールする

# yum install miracle-zbx-proxy-mysql

(2)MariaDB の設定をします。

/etc/my.cnf.d/zabbix.cnf を次のように作成してください。

[mysqld] character-set-server=utf8 skip-character-set-client-handshake innodb\_file\_per\_table innodb\_log\_buffer\_size=16M innodb\_buffer\_pool\_size=1024M innodb\_log\_file\_size=256M innodb\_log\_files\_in\_group=2 key\_buffer\_size=200M max\_allowed\_packet=16MB

各変数値には推奨値が存在します。下記を参考に設定してください。

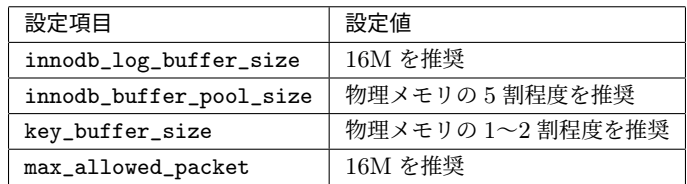

これらの数値を設定する際は、innodb\_log\_file\_size に innodb\_log\_files\_in\_group を掛 けた値が innodb\_buffer\_pool\_size を上回らないようにしてください。

(3)サービス mariadb の起動および自動起動設定を行います。

```
# systemctl start mariadb
```
# systemctl enable mariadb

(4)MIRACLE ZBX 用データベースおよびユーザを作成します。次の実行例ではデータベース 名を zabbix\_proxy、データベースユーザ名を zabbix として指定しています。データベースの文字 コードは utf8、照合順序を utf8\_bin と指定します。

# mysql -uroot mysql> create database zabbix\_proxy character set utf8 collate utf8\_bin; mysql> create user zabbix@localhost identified by '<パスワード>'; mysql> grant all privileges on zabbix\_proxy.\* to zabbix@localhost; mysql> exit

(5)MIRACLE ZBX の初期データをインポートします。mysql コマンド実行時にデータベース のパスワードを要求されます。

# zcat /usr/share/doc/miracle-zbx-proxy-mysql\*/schema.sql.gz \ | mysql zabbix\_proxy -uzabbix -p

(6)MIRACLE ZBX の設定ファイルを編集します。/etc/zabbix/zabbix\_proxy.conf の該当 パラメータを次のように変更してください。<パスワード>には、手順(4)で<パスワード>として 指定した文字列を入力してください。

```
Server=<MIRACLE ZBX サーバの IP アドレス>
Hostname=<MIRACLE ZBX プロキシのホスト名>
DBName=zabbix_proxy
DBUser=zabbix
DBPassword=<パスワード>
```
(7)サービス zabbix-proxy の起動および自動起動設定を行います。

```
# systemctl start zabbix-proxy
# systemctl enable zabbix-proxy
```
6.3.4 データベースに PostgreSQL を使用する場合

(1)必要な RPM パッケージをインストールします。

rpm コマンドからインストールする

# rpm -ivh miracle-zbx-proxy-pgsql-XXX.rpm

yum コマンドからインストールする

# yum install miracle-zbx-proxy-pgsql

(2)データベースを初期化します。

```
# export PGSETUP_INITDB_OPTIONS="--encoding=UTF-8 --locale=ja_JP.UTF-8"
```
# postgresql-setup initdb

(3)サービス postgresql の起動および自動起動設定を行います。

```
# systemctl start postgresql
# systemctl enable postgresql
```
(4)MIRACLE ZBX 用データベースおよびユーザを作成します。次の実行例ではデータベース 名を zabbix proxy、データベースユーザ名を zabbix として指定しています。

```
# sudo -u postgres psql --username=postgres
postgres=# CREATE USER zabbix NOSUPERUSER NOCREATEDB NOCREATEROLE PASSWORD '<パ ス ワ ー ド
>';
postgres=# CREATE DATABASE "zabbix_proxy" WITH OWNER=zabbix ENCODING='UTF8';
postgres=# \q
```
(5)PostgreSQL の認証設定ファイルを編集します。/var/lib/pgsql/data/pg\_hba.conf を次 のように変更してください。下線となっている行が追加対象です。

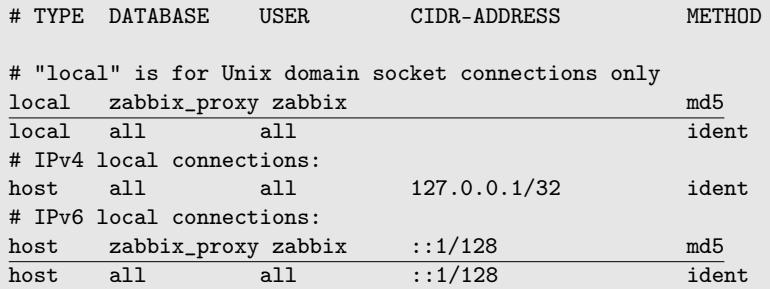

編集完了後、サービス postgresql を再起動します。

#### # systemctl restart postgresql

(6)MIRACLE ZBX の初期データをインポートします。psql コマンド実行時にデータベースの パスワードを要求されます。

# zcat /usr/share/doc/miracle-zbx-proxy-pgsql\*/schema.sql.gz \ | sudo -u zabbix psql --username=zabbix --dbname=zabbix\_proxy

(7)MIRACLE ZBX の設定ファイルを編集します。/etc/zabbix/zabbix\_proxy.conf の該当 パラメータを次のように変更してください。<パスワード>には、手順(4)で<パスワード>として 指定した文字列を入力してください。

```
Server=<MIRACLE ZBX サーバの IP アドレス>
Hostname=<MIRACLE ZBX プロキシのホスト名>
DBName=zabbix_proxy
DBUser=zabbix
DBPassword=<パスワード>
DBPort=5432
```
(8)サービス zabbix-proxy の起動および自動起動設定を行います。

```
# systemctl start zabbix-proxy
# systemctl enable zabbix-proxy
```
# 6.4 Amazon Linux 2

6.4.1 SELinux を設定する

SELinux の設定が enforcing の場合、OS デフォルトの SELinux ポリシーのままでは MIRACLE ZBX サーバ/ Web フロントエンド/プロキシのサービスが起動できません。MIRACLE ZBX の ポリシーを設定するか、SELinux の設定を permissive または disabled に設定する必要があります。

SELinux を enforcing に設定した状態で上記サービスを動作させるには miracle-zbx-selinux パッケージをインストールして MIRACLE ZBX のポリシーを設定します。このパッケージの詳細 は第 13 章「SELinux の設定について」を参照してください。

SELinux を permissive または disabled に設定するには設定ファイル/etc/selinux/config の 該当行を次のように変更してください。

permissive に設定する場合:

SELINUX=permissive

disabled に設定する場合:

SELINUX=disabled

変更後に再起動してシステムへ設定を反映させます。

# shutdown -r now

6.4.2 ファイアウォールを設定する

ファイアウォールの設定を変更します。TCP 10051 番ポートと UDP 162 番ポートへのアクセス を許可します。

```
# firewall-cmd --permanent --add-port=10051/tcp
# firewall-cmd --permanent --add-port=162/udp
# firewall-cmd --reload
```
後述する MIRACLE ZBX Web フロントエンドを MIRACLE ZBX サーバとは別のマシンにイ ンストールする場合、MIRACLE ZBX Web フロントエンド用のサーバから MIRACLE ZBX サー バ上のデータベースへ接続できるよう、firewalld の定義を追加する必要があります。

6.4.3 データベースに MariaDB を使用する場合

(1)必要な RPM パッケージをインストールします。

rpm コマンドからインストールする

# rpm -ivh miracle-zbx-proxy-mysql-XXX.rpm

yum コマンドからインストールする

# yum install miracle-zbx-proxy-mysql

(2)MariaDB の設定をします。

/etc/my.cnf.d/zabbix.cnf を次のように作成してください。

[mysqld] character-set-server=utf8 skip-character-set-client-handshake innodb\_file\_per\_table innodb\_log\_buffer\_size=16M innodb\_buffer\_pool\_size=1024M innodb\_log\_file\_size=256M innodb\_log\_files\_in\_group=2 key\_buffer\_size=200M max\_allowed\_packet=16MB

各変数値には推奨値が存在します。下記を参考に設定してください。

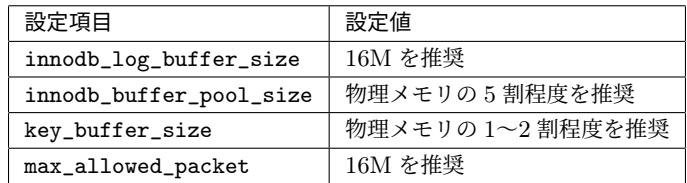

これらの数値を設定する際は、innodb\_log\_file\_size に innodb\_log\_files\_in\_group を掛 けた値が innodb\_buffer\_pool\_size を上回らないようにしてください。

(3)サービス mariadb の起動および自動起動設定を行います。

```
# systemctl start mariadb
```
# systemctl enable mariadb

(4)MIRACLE ZBX 用データベースおよびユーザを作成します。次の実行例ではデータベース 名を zabbix\_proxy、データベースユーザ名を zabbix として指定しています。データベースの文字 コードは utf8、照合順序を utf8\_bin と指定します。

# mysql -uroot mysql> create database zabbix\_proxy character set utf8 collate utf8\_bin; mysql> create user zabbix@localhost identified by '<パスワード>'; mysql> grant all privileges on zabbix\_proxy.\* to zabbix@localhost; mysql> exit

(5)MIRACLE ZBX の初期データをインポートします。mysql コマンド実行時にデータベース のパスワードを要求されます。

# zcat /usr/share/doc/miracle-zbx-proxy-mysql\*/schema.sql.gz \ | mysql zabbix\_proxy -uzabbix -p

(6)MIRACLE ZBX の設定ファイルを編集します。/etc/zabbix/zabbix\_proxy.conf の該当 パラメータを次のように変更してください。<パスワード>には、手順(4)で<パスワード>として 指定した文字列を入力してください。

```
Server=<MIRACLE ZBX サーバの IP アドレス>
Hostname=<MIRACLE ZBX プロキシのホスト名>
DBName=zabbix_proxy
DBUser=zabbix
DBPassword=<パスワード>
```
(7)サービス zabbix-proxy の起動および自動起動設定を行います。

# systemctl start zabbix-proxy # systemctl enable zabbix-proxy

# 7 MIRACLE ZBX Java Gateway

# 7.1 パッケージリスト

MIRACLE ZBX Java Gateway をインストールするには miracle-zbx-java-gateway およびその 依存パッケージをインストールしてください。

# 7.2 ML9 系 OS / ML8 系 OS / ML7 系 OS / Amazon Linux 2

### 7.2.1 ファイアウォールを設定する

ファイアウォールの設定を変更します。TCP 10052 番ポートへのアクセスを許可します。

```
# firewall-cmd --permanent --add-port=10052/tcp
# firewall-cmd --reload
```
### 7.2.2 インストール及び各種設定

(1)必要な RPM パッケージをインストールします。

rpm コマンドからインストールする

# rpm -ivh miracle-zbx-java-gateway-XXX.rpm

ML9 系 OS / ML8 系 OS: dnf コマンドからインストールする

# dnf install miracle-zbx-java-gateway

ML7 系 OS / Amazon Linux 2:yum コマンドからインストールする

# yum install miracle-zbx-java-gateway

(2)サービス zabbix-java-gateway の起動および自動起動設定を行います。

# systemctl start zabbix-java-gateway # systemctl enable zabbix-java-gateway

(3)MIRACLE ZBX サーバの設定ファイル/etc/zabbix/zabbix\_server.conf を編集し、 次のパラメータに変更を加えてください。MIRACLE ZBX プロキシ経由での監視の場合 は/etc/zabbix/zabbix\_proxy.conf を編集してください。

JavaGateway=<MIRACLE ZBX Java Gateway を起動したホストの IP アドレス> StartJavaPollers=<JavaPoller の初期起動数>

「JavaPoller の初期起動数」には、MIRACLE ZBX Java Gateway をインストールしたホスト上 のファイル/etc/zabbix/zabbix\_java\_gateway.conf のパラメータ START\_POLLERS(初期値: 5)を超えない数値を指定してください。また、MIRACLE ZBX Java Gateway を MIRACLE ZBX サーバにインストールした場合は、「MIRACLE ZBX Java Gateway を起動したホストの IP アド レス」に 127.0.0.1 を指定してください。

(4)サービス zabbix-server もしくは zabbix-proxy を再起動します。

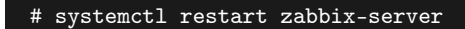

もしくは

# systemctl restart zabbix-proxy

# 8 MIRACLE ZBX エージェント

監視対象ホストへのインストール方法を、各 OS 別に説明します。

# 8.1 ML9 系 OS / ML8 系 OS / ML7 系 OS / Amazon Linux 2

システムにインストールされている OpenSSL はバージョン 1.0.1 以上が必要です。ML7 系 OS 以降の環境には systemd 219-3 以上のインストールが必要です。必要となるバージョン未満のパッ ケージがインストールされている場合は OS ベンダが提供している最新のパッケージにアップデー トしてください。

system.hw.devices キーを監視するアイテムを使用する場合、pciutils パッケージと usbutils パッケージがインストールされていることを確認してください。

### 8.1.1 SELinux を設定する

SELinux の設定が enforcing の場合、ログ出力を syslog に転送する機能を利用できません。 MIRACLE ZBX のポリシーを設定するか、SELinux の設定を permissive または disabled に設定 する必要があります。

SELinux を enforcing に 設 定 し た 状 態 で ロ グ 出 力 を syslog に 転 送 す る に は miracle-zbx-selinux パッケージをインストールして MIRACLE ZBX のポリシーを設定しま す。このパッケージの詳細は第 13 章「SELinux の設定について」を参照してください。MIRACLE ZBX 5.0 エージェントインストールマニュアルをご利用の場合は第 7 章「SELinux の設定につい て」を参照してください。

SELinux を permissive または disabled に設定するには設定ファイル/etc/selinux/config の 該当行を次のように変更してください。

permissive に設定する場合:

SELINUX=permissive

disabled に設定する場合:

SELINUX=disabled

変更後に再起動してシステムへ設定を反映させます。

# shutdown -r now

### 8.1.2 ファイアウォールを設定する

ファイアウォールの設定を変更します。TCP 10050 番ポートへのアクセスを許可します。

```
# firewall-cmd --permanent --add-port=10050/tcp
# firewall-cmd --reload
```
#### 8.1.3 インストール及び各種設定

(1)必要な RPM パッケージをインストールします。

rpm コマンドからインストールする

# rpm -ivh miracle-zbx-agent-XXX.rpm

ML9 系 OS / ML8 系 OS: dnf コマンドからインストールする

# dnf install miracle-zbx-agent

ML7 系 OS / Amazon Linux 2:yum コマンドからインストールする

# yum install miracle-zbx-agent

(2)MIRACLE ZBX エ ー ジ ェ ン ト の 設 定 フ ァ イ ル を 編 集 し ま す 。 /etc/zabbix/zabbix\_agentd.conf の次のパラメータを変更してください。

<ホスト名>には、MIRACLE ZBX Web フロントエンドを使用して MIRACLE ZBX サーバに 登録する際のホスト名を指定します。

Server=<MIRACLE ZBX サーバの IP アドレス> ServerActive=<MIRACLE ZBX サーバの IP アドレス> Hostname=<ホスト名>

(3)サービス zabbix-agent の起動および自動起動設定を行います。

# systemctl start zabbix-agent # systemctl enable zabbix-agent

サービス zabbix-agent を停止、再起動、自動起動の無効化、パッケージアップデートを行う場 合は以下の手順を踏んでください。

停止:

# systemctl stop zabbix-agent

再起動:

```
# systemctl restart zabbix-agent
```
自動起動の無効化:

# systemctl disable zabbix-agent

パッケージのアップデート:

- (1) 該当パッケージをダウンロードします。
- (2)RPM パッケージのアップデートを行います。

# rpm -Fvh miracle-zbx-agent-XXX.rpm

(3)サービスを再起動してください。

8.2 ML6 系 OS

### 8.2.1 ファイアウォールを設定する

以下のファイルを次のように変更してください。

- *•* /etc/sysconfig/iptables
- *•* /etc/sysconfig/ip6tables

両ファイルともに、下線となっている行が追加対象です。

-A INPUT -m state --state ESTABLISHED,RELATED -j ACCEPT -A INPUT -p icmp -j ACCEPT -A INPUT -i lo -j ACCEPT -A INPUT -m state --state NEW -m tcp -p tcp --dport 22 -j ACCEPT -A INPUT -m state --state NEW -m tcp -p tcp --dport 10050 -j ACCEPT -A INPUT -j REJECT --reject-with icmp-host-prohibited -A FORWARD -j REJECT --reject-with icmp-host-prohibited

設定を反映するためサービスを再起動します。

# service iptables restart # service ip6tables restart

#### 8.2.2 インストール及び各種設定

(1)必要な RPM パッケージをインストールします。

rpm コマンドからインストールする

# rpm -ivh miracle-zbx-agent-XXX.rpm

yum コマンドからインストールする

#### # yum install miracle-zbx-agent

(2) MIRACLE ZBX エージェントの設定ファイルを編集します。 /etc/zabbix/zabbix\_agentd.conf の次のパラメータを変更してください。

<ホスト名>には、MIRACLE ZBX Web フロントエンドを使用して MIRACLE ZBX サーバに 登録する際のホスト名を指定します。

Server=<MIRACLE ZBX サーバの IP アドレス> ServerActive=<MIRACLE ZBX サーバの IP アドレス> Hostname=<ホスト名>

(3)サービス zabbix-agent の起動および自動起動設定を行います。

```
# service zabbix-agent start
# chkconfig zabbix-agent on
```
サービス zabbix-agent を停止、再起動、自動起動の無効化、パッケージアップデートを行う場 合は以下の手順を踏んでください。

停止:

# service zabbix-agent stop

再起動:

# service zabbix-agent restart

自動起動の無効化:

# chkconfig zabbix-agent off

パッケージのアップデート:

- (1) 該当パッケージをダウンロードします。
- (2)RPM パッケージのアップデートを行います。

# rpm -Fvh miracle-zbx-agent-XXX.rpm

(3)サービスを再起動してください。

# 8.3 Microsoft Windows

弊社が提供している以下のインストーラをインストール対象のマシンに配置してください。

miracle\_zbx\_agent-XXX.exe

### 8.3.1 GUI によるインストール

(1) アイコンをダブルクリックし、インストーラを起動します。ボタン「次へ (N) >」をクリッ クしてください。

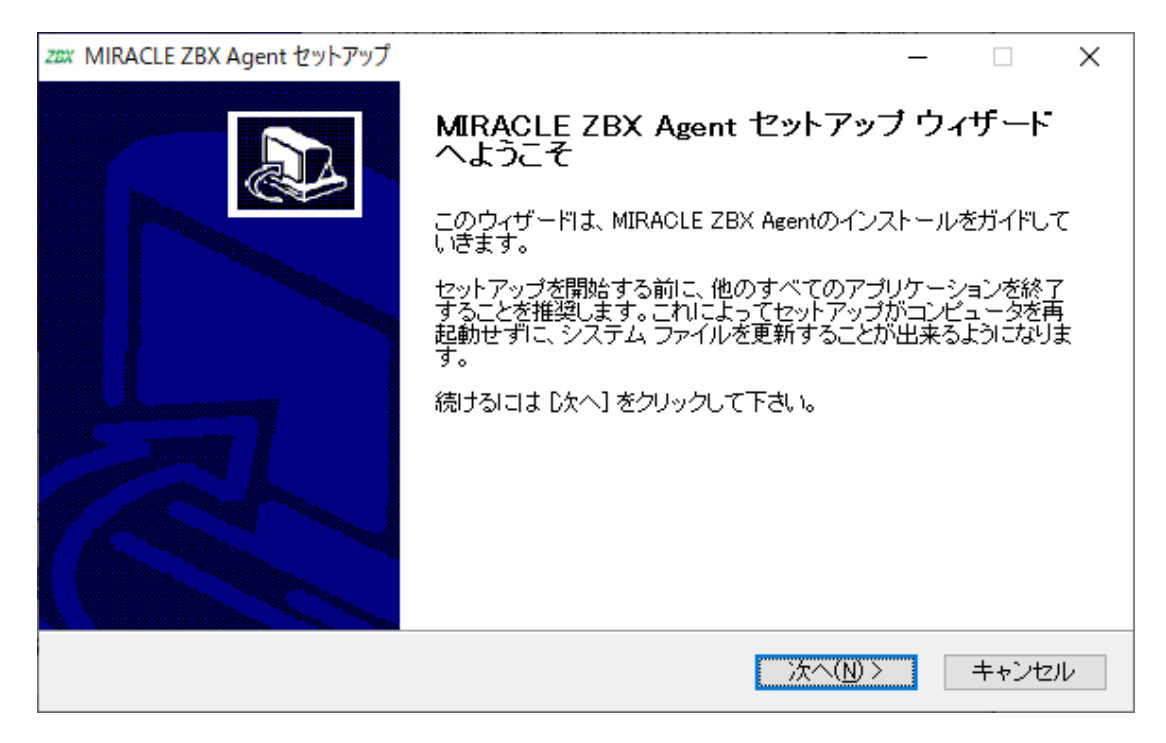

(2)ライセンス契約書の内容を確認し、ボタン「同意する(A)」をクリックします。

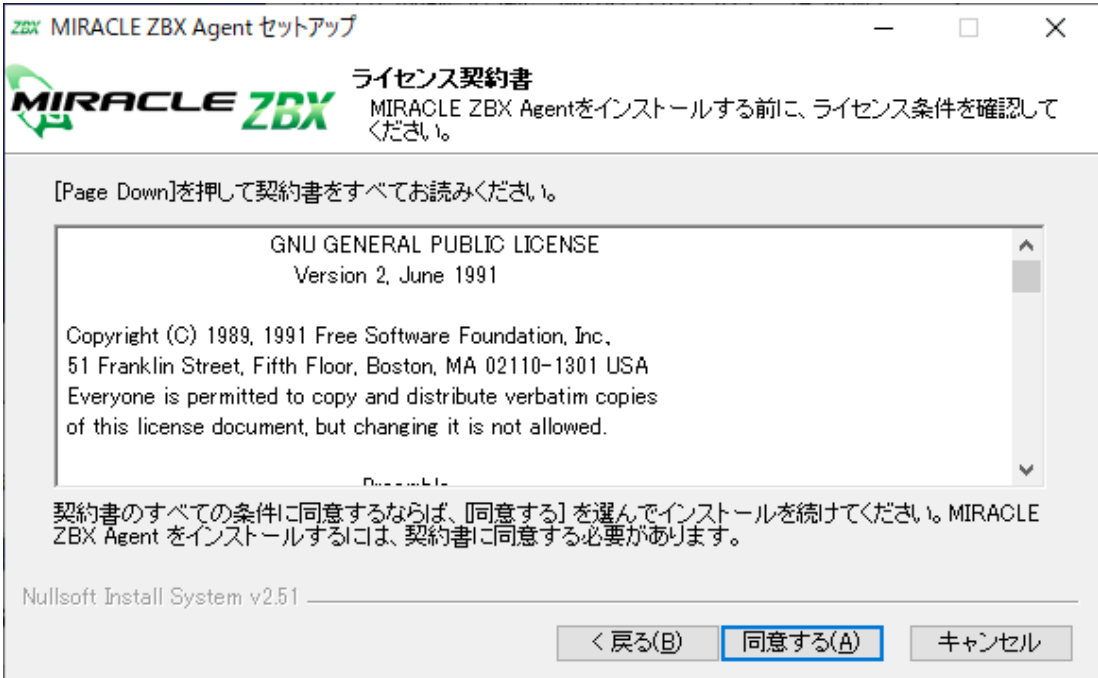

(3)「Zabbix Sender(optional)」および「Zabbix get(optional)」にチェックが付いていること を確認し、ボタン「次へ(N)>」をクリックします。

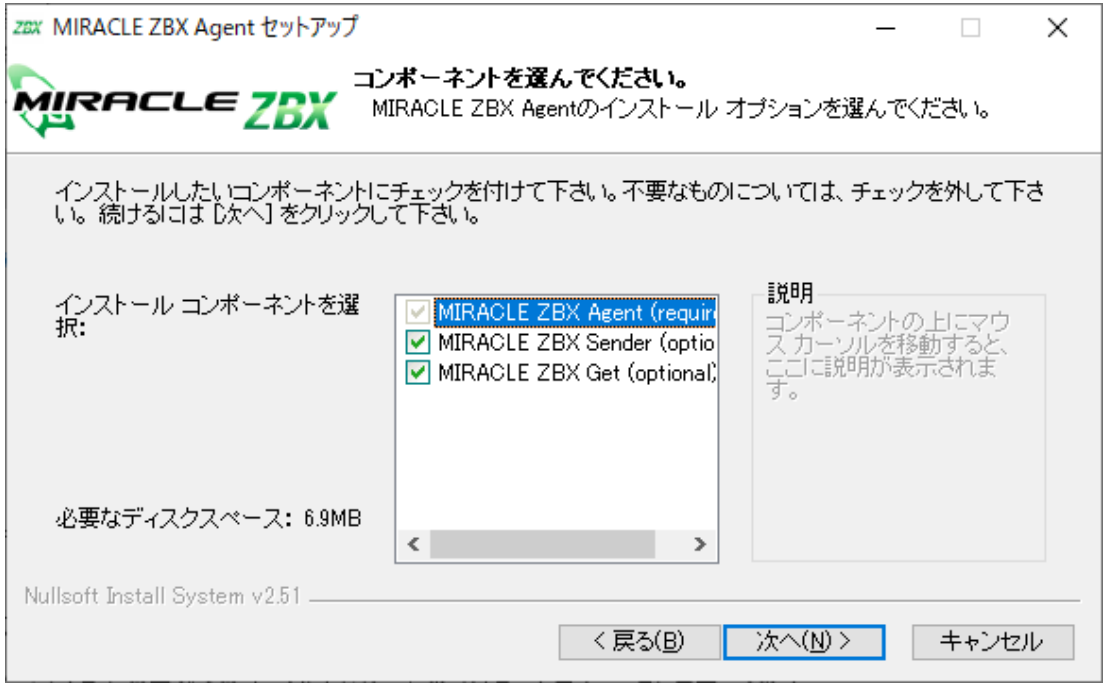

(4)「ZABBIX サーバのホスト名または IP アドレス」および「このマシンのホスト名」に正しい 情報を入力し、ボタン「次へ (N) >」をクリックします。

「このマシンのホスト名」には、MIRACLE ZBX Web フロントエンドを使用して MIRACLE
ZBX サーバに登録する際のホスト名を指定します。「リモートコマンドを有効」には、MIRACLE ZBX サーバのアクションとして、MIRACLE ZBX インストール対象ホスト上でリモートコマンド を実行させる場合にチェックを付けてください。

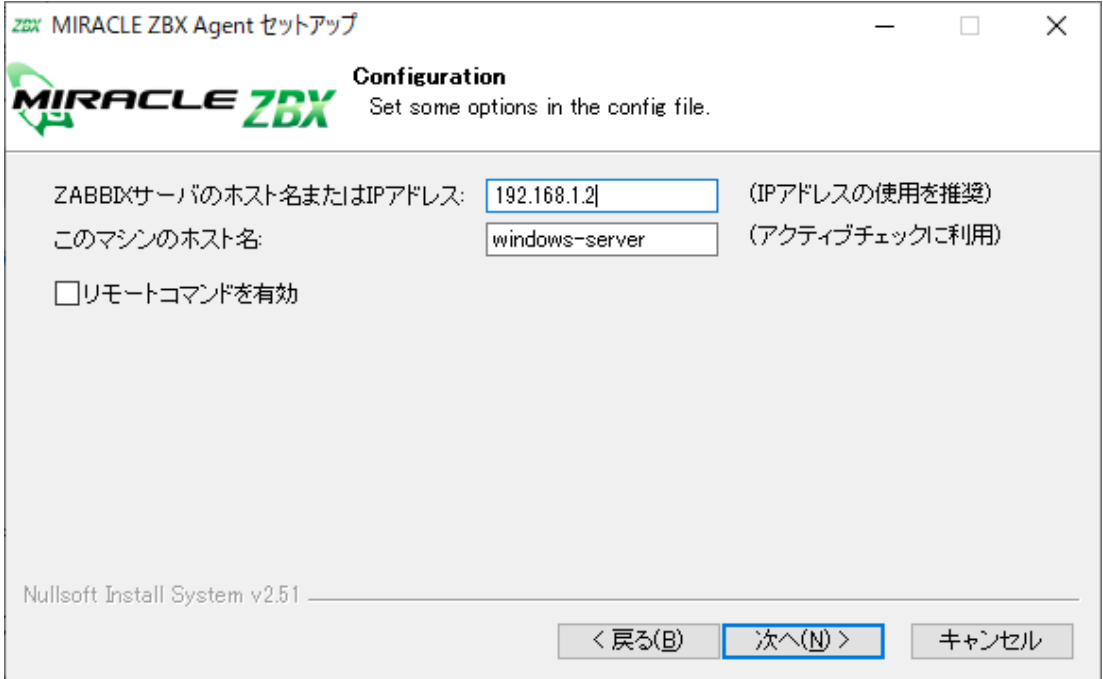

(5)「インストール先フォルダ」を確認し、ボタン「インストール」をクリックします。弊社では この項目の変更は推奨しません。

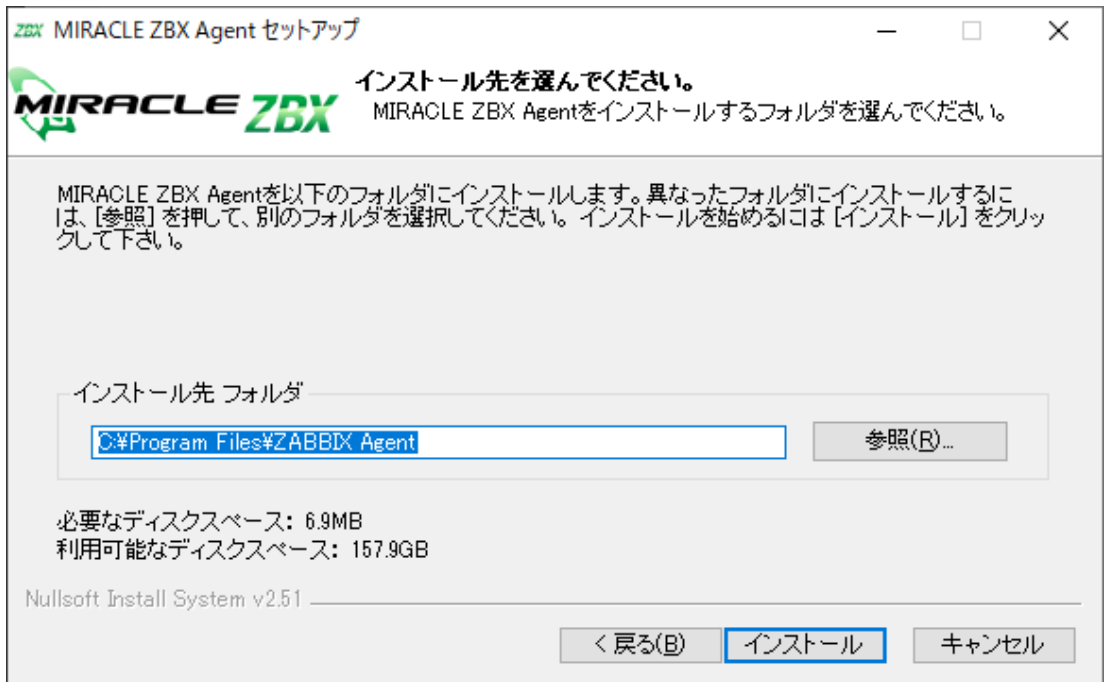

(6)プログレスバーがウィンドウ右端まで到達し、バーの上に「完了」と表示されるとインストー ルは終了です。ボタン「閉じる(C)」をクリックし、インストーラを終了させてください。

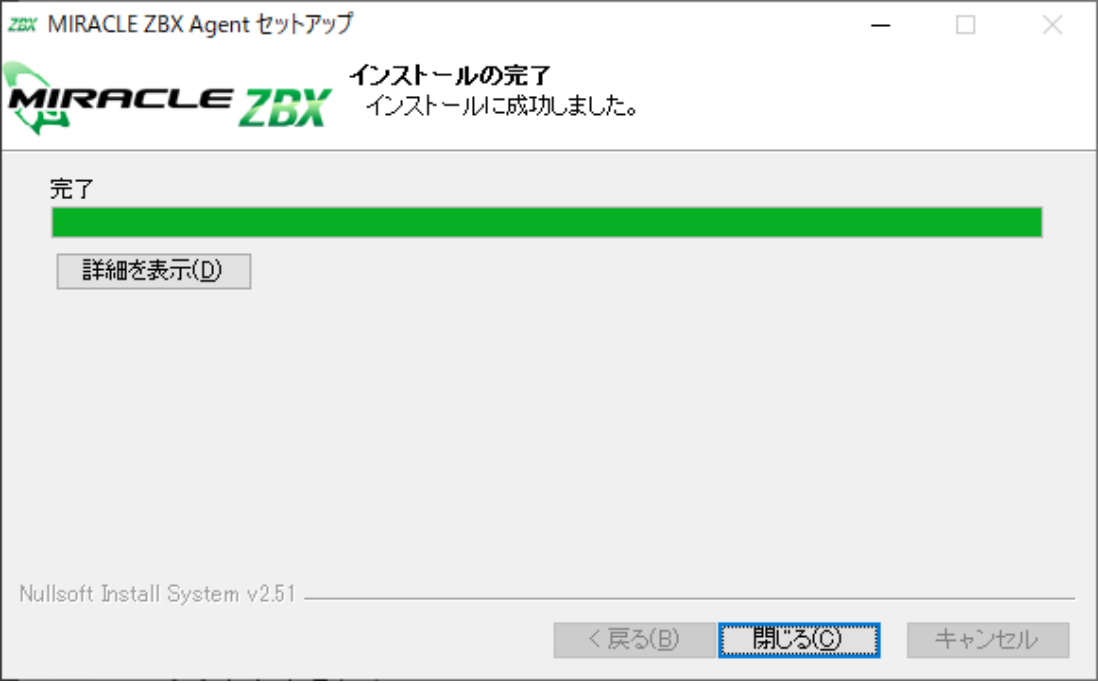

(7)Microsoft Windows の「サービス」を表示させ、「Zabbix Agent」の状態が「実行中」、「ス タートアップの種類」が「自動」とされていることを確認してください。

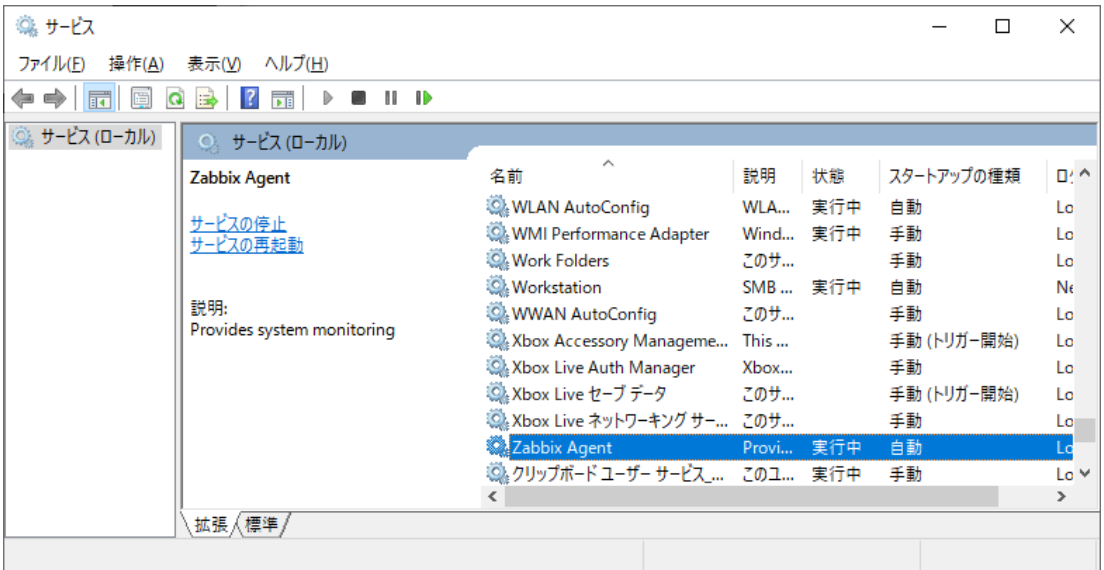

(8)MIRACLE ZBX サーバから MIRACLE ZBX エージェントに対する通信が可能となるよう に、「Windows ファイアウォール」等を設定してください。規則の種類で「プログラム(P)」を選 択する場合は、手順(4)でインストール先フォルダとして指定したディレクトリに配置されている、

MIRACLE ZBX 5.0 インストールマニュアル  $65$ 

zabbix\_agentd.exe を選択してください。初期インストール状態では、次のパスとなります。

%ProgramFiles%\ZABBIX Agent\zabbix\_agentd.exe

規則の種類で「ポート(O)」を選択する場合は、次の条件での通信を許可してください。

- *•* プロトコル: TCP
- *•* ポート番号: 10050

#### 8.3.2 CUI によるインストール

start コマンドとあわせて実行することで GUI を表示せずにインストーラを起動できます。

# start /B /WAIT miracle\_zbx\_agent-x.x.x-xML\_installer.exe /S <Parameters...>

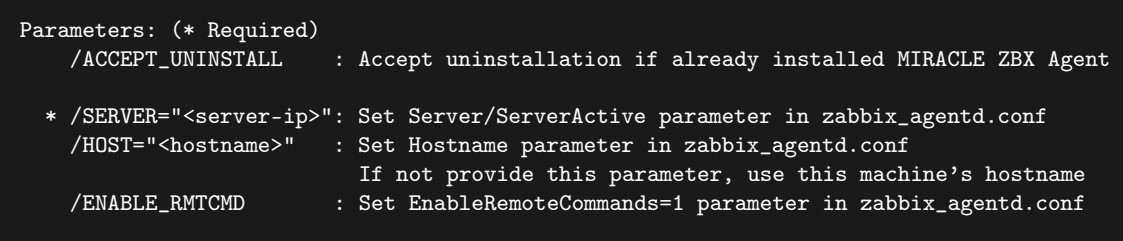

/ACCEPT\_UNINSTALL

すでに MIRACLE ZBX エージェントがインストールされていた場合、削除後にインストー ルします。指定されていなければインストールを中止します。

#### /SERVER="<MIRACLE ZBX サーバ IP もしくは DNS 名>"

zabbix\_agentd.conf の Server および ServerActive 欄を設定します。このパラメータは 必須です。

/HOST="<ホスト名>"

zabbix\_agentd.conf の Hostname 欄を設定します。指定されていなければ Windows のデ バイス名が設定されます。

#### /ENABLE\_RMTCMD

zabbix\_agentd.conf の EnableRemoteCommand 欄に 1 を設定します。指定されていなけ れば 0 が設定されます。

次の実行例では、IP アドレス 192.0.2.1 で動作する MIRACLE ZBX サーバと通信を行い、

windows-agent というホスト名で動作する MIRACLE ZBX エージェントをインストールします。

```
# start /B /WAIT miracle_zbx_agent-x.x.x-xML_installer.exe ^
 /S /SERVER=192.0.2.1 /HOST=windows-agent
```
10050 番ポートの TCP プロトコルを Windows ファイアウォールで許可するには以下のコマンド を実行します。

```
# netsh advfirewall firewall add rule ^
 name=zabbix_agent dir=in action=allow profile=any ^
 protocol=tcp localport=10050
```
エージェントの停止や再起動、パッケージアップデートを行う場合は以下の手順を踏んでくだ さい。

#### 停止:

# net stop "ZABBIX Agent"

再起動:

# net stop "ZABBIX Agent" && net start "ZABBIX Agent"

アップデート方法:

設定ファイルを引き継ぎたい場合は、事前にコピーをしてください。アップデート後、元のファ イル名に直してください。

GUI によるアップデート

インストール方法と同様の手順でアップデートが可能です。

すでにインストールされている場合はアンインストールを行います。ボタン [OK] をクリックし ます。

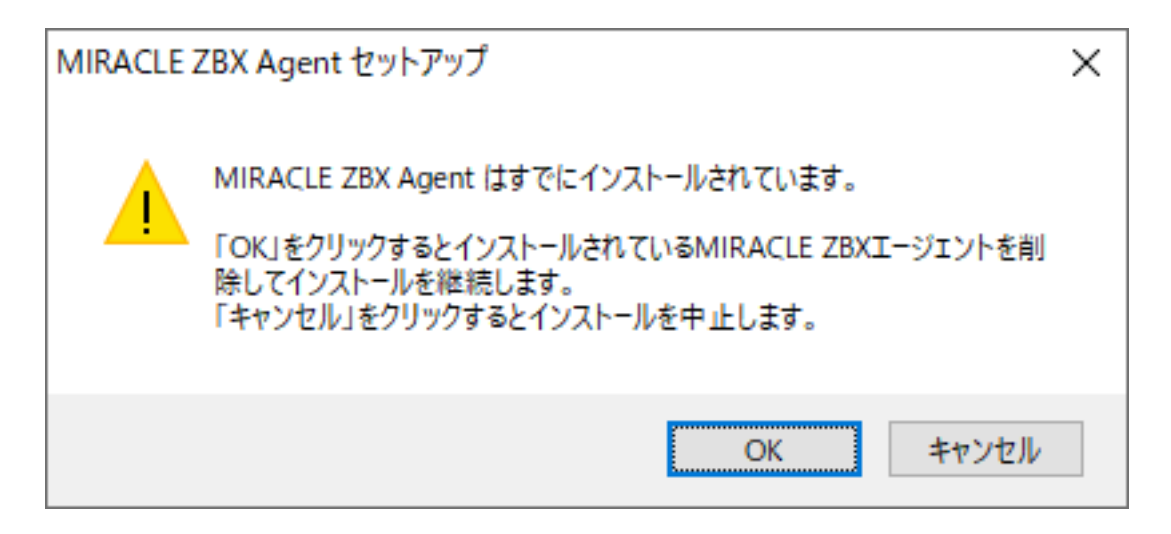

以降はインストール方法と同様です。

CUI によるアップデート

インストール方法と同様のコマンドでアップデートが可能です。パラメータ/ACCEPT\_UNINSTALL を付与して実行してください。

## 8.4 Solaris

弊社が提供している以下の Solaris パッケージをインストール対象のマシンに配置してください。

miracle-zbx-agent-XXX.pkg

(1) パッケージをインストールします。

# pkgadd -d miracle-zbx-agent-XXX.pkg all

(2) MIRACLE ZBX エージェントの設定ファイルを編集します。インストール直後 は/etc/zabbix/zabbix\_agentd.conf.new に設定ファイルのサンプルが置かれています。 zabbix\_agentd.conf にリネームし、以下のパラメータを変更してください。

<ホスト名>には、MIRACLE ZBX Web フロントエンドを使用して MIRACLE ZBX サーバに 登録する際のホスト名を指定します。

# mv /etc/zabbix/zabbix\_agentd.conf.new /etc/zabbix/zabbix\_agentd.conf

Server=<MIRACLE ZBX サーバの IP アドレス> ServerActive=<MIRACLE ZBX サーバの IP アドレス> Hostname=<ホスト名>

(3)MIRACLE ZBX エージェントを起動します。

```
# svcadm enable zabbix-agent
```
Solaris 11 ではパッケージのインストール時に RC ファイルが自動で作成されます。したがって MIRACLE ZBX エージェントの自動起動設定に際しコマンド等を実行する必要はありません。 エージェントの停止や再起動、パッケージアップデートを行う場合は以下の手順を踏んでくだ さい。

停止:

```
# svcadm disable zabbix-agent
```
再起動:

```
# svcadm restart zabbix-agent
```
アップデート方法:

```
# pkgrm zabbix-agent
# pkgadd -d miracle-zbx-agent-XXX.pkg all
```
### 8.5 AIX

弊社が提供している以下の AIX パッケージをインストール対象のマシンに配置してください。

miracle-zbx-agent-XXX.ppc.rpm

(1) パッケージをインストールします。

#### # rpm -i miracle-zbx-agent-XXX.ppc.rpm

(2) MIRACLE ZBX エージェントの設定ファイルを編集します。 /etc/zabbix/zabbix\_agentd.conf の次のパラメータを変更してください。

<ホスト名>には、MIRACLE ZBX Web フロントエンドを使用して MIRACLE ZBX サーバに 登録する際のホスト名を指定します。

Server=<MIRACLE ZBX サーバの IP アドレス> ServerActive=<MIRACLE ZBX サーバの IP アドレス> Hostname=<ホスト名>

(3)MIRACLE ZBX エージェントを起動します。

# /etc/rc.d/init.d/zabbix-agent start

エージェントの停止や再起動、パッケージアップデートを行う場合は以下の手順を踏んでくだ さい。

停止:

# /etc/rc.d/init.d/zabbix-agent stop

再起動:

# /etc/rc.d/init.d/zabbix-agent restart

アップデート方法:

# rpm -F miracle-zbx-agent-XXX.ppc.rpm

## 8.6 HP-UX

弊社が提供している以下の HP-UX パッケージをインストール対象のマシンに配置してください。

miracle-zbx-agent-XXX.depot

(1)パッケージをインストールします。depot ファイルはカレントディレクトリに配置されてい ても、swinstall コマンドに対してはフルパスで指定します。full\_path\_to\_directory の部分 は実際のファイルへのフルパスに変更してください。

# swinstall -s /full\_path\_to\_directory/miracle-zbx-agent-XXX.depot ZabbixAgent

(2)MIRACLE ZBX エ ー ジ ェ ン ト の 設 定 フ ァ イ ル を 編 集 し ま す 。 /etc/zabbix/zabbix\_agentd.conf の次のパラメータを変更してください。

<ホスト名>には、MIRACLE ZBX Web フロントエンドを使用して MIRACLE ZBX サーバに 登録する際のホスト名を指定します。

Server=<MIRACLE ZBX サーバの IP アドレス> ServerActive=<MIRACLE ZBX サーバの IP アドレス> Hostname=<ホスト名>

(3)MIRACLE ZBX エージェントを起動します。

# /sbin/init.d/zabbix\_agentd start

HP-UX ではパッケージのインストール時に RC ファイルが自動で作成されます。したがって MIRACLE ZBX エージェントの自動起動設定に際しコマンド等を実行する必要はありません。

エージェントの停止や再起動、パッケージアップデートを行う場合は以下の手順を踏んでくだ さい。

停止:

# /sbin/init.d/zabbix\_agentd stop

#### 再起動:

# /sbin/init.d/zabbix\_agentd restart

アップデート方法:

アップデートについては、インストール時と同様に、swinstall -s を実行してください。

## 9 MIRACLE ZBX エージェント 2

### 9.1 Linux

MIRACLE ZBX エージェント 2 が依存する他の RPM パッケージはありません。 ただし、ML7 系 OS 以降の環境で system.hw.devices のキーを使用する場合、pciutils パッケー ジと usbutils パッケージをインストールしてください。

#### 9.1.1 ファイアウォールを設定する

ファイアウォールの設定を変更します。TCP 10050 番ポートへのアクセスを許可します。

```
# firewall-cmd --permanent --add-port=10050/tcp
# firewall-cmd --reload
```
#### 9.1.2 インストール及び各種設定

(1)必要な RPM パッケージをインストールします。

rpm コマンドからインストールする

# rpm -ivh miracle-zbx-agent2-XXX.rpm

yum コマンドからインストールする

yum コマンドを利用する場合は以下のようにインストールします。

#### # yum install miracle-zbx-agent2

(2)MIRACLE ZBX エ ー ジ ェ ン ト 2 の 設 定 フ ァ イ ル を 編 集 し ま す 。 /etc/zabbix/zabbix\_agent2.conf の次のパラメータを変更してください。

<ホスト名>には、MIRACLE ZBX Web フロントエンドを使用して MIRACLE ZBX サーバに 登録する際のホスト名を指定します。

```
Server=<MIRACLE ZBX サーバの IP アドレス>
ServerActive=<MIRACLE ZBX サーバの IP アドレス>
Hostname=<ホスト名>
```
(3)サービス zabbix-agent2 の起動および自動起動設定を行います。

```
# systemctl start zabbix-agent2
# systemctl enable zabbix-agent2
```
サービス zabbix-agent2 を停止、再起動、自動起動の無効化、パッケージアップデートを行う場 合は以下の手順を踏んでください。

停止:

# systemctl stop zabbix-agent2

再起動:

# systemctl restart zabbix-agent2

自動起動の無効化:

# systemctl disable zabbix-agent2

パッケージのアップデート:

- (1) 該当パッケージをダウンロードします。
- (2)RPM パッケージのアップデートを行います。

# rpm -Fvh miracle-zbx-agent2-XXX.rpm

(3)サービスを再起動してください。

### 9.2 Microsoft Windows

弊社が提供している以下のインストーラをインストール対象のマシンに配置してください。

miracle\_zbx\_agent2-XXX.exe

■コラム: バージョン 5.0.1-7~5.0.3-5 の Windows 版 MIRACLE ZBX エー ジェント 2 は Windows サービスから実行できません

バージョン 5.0.1-7~5.0.3-5 の Windows 版 MIRACLE ZBX エージェント 2 は Windows サービスから実行できません。そのため当該バージョンのエージェント 2 用のサービスはイン ストーラから自動的に登録されません。Powershell やコマンドプロンプトから EXE ファイル を直接実行するか、5.0.4-3 以上のバージョンにアップデートしてください。

#### GUI によるインストール

(1) アイコンをダブルクリックし、インストーラを起動します。ボタン「次へ (N) >」をクリッ クしてください。

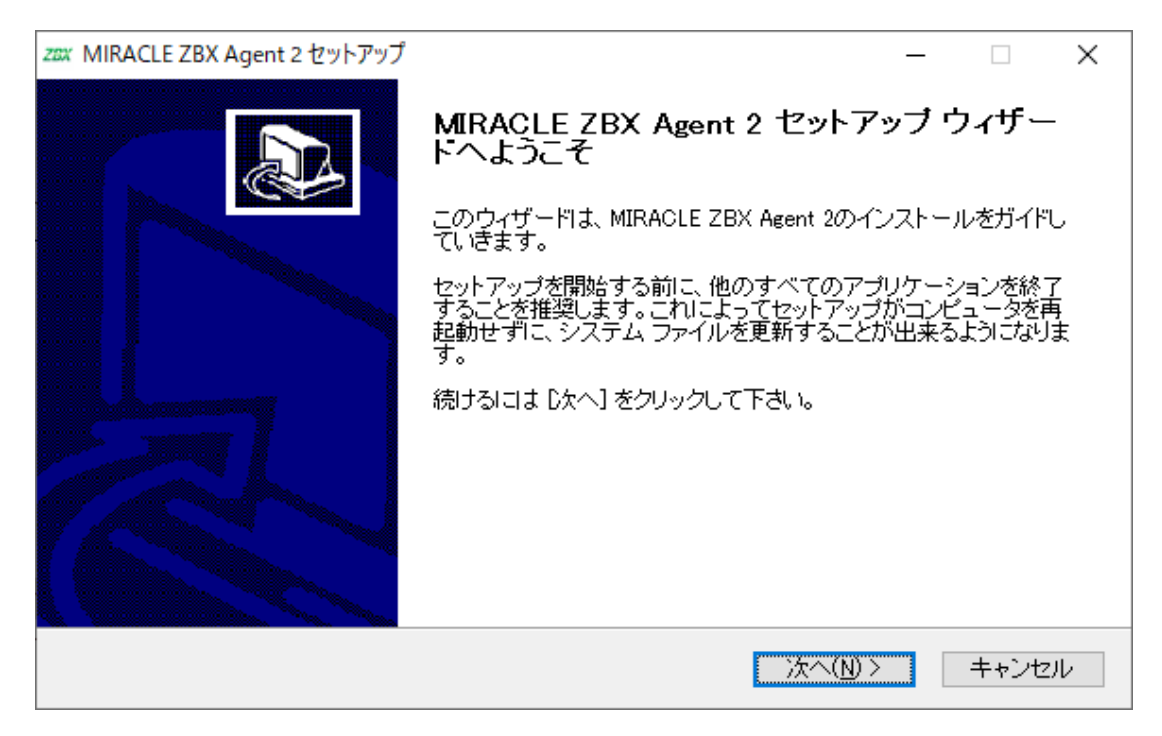

(2)ライセンス契約書の内容を確認し、ボタン「同意する(A)」をクリックします。

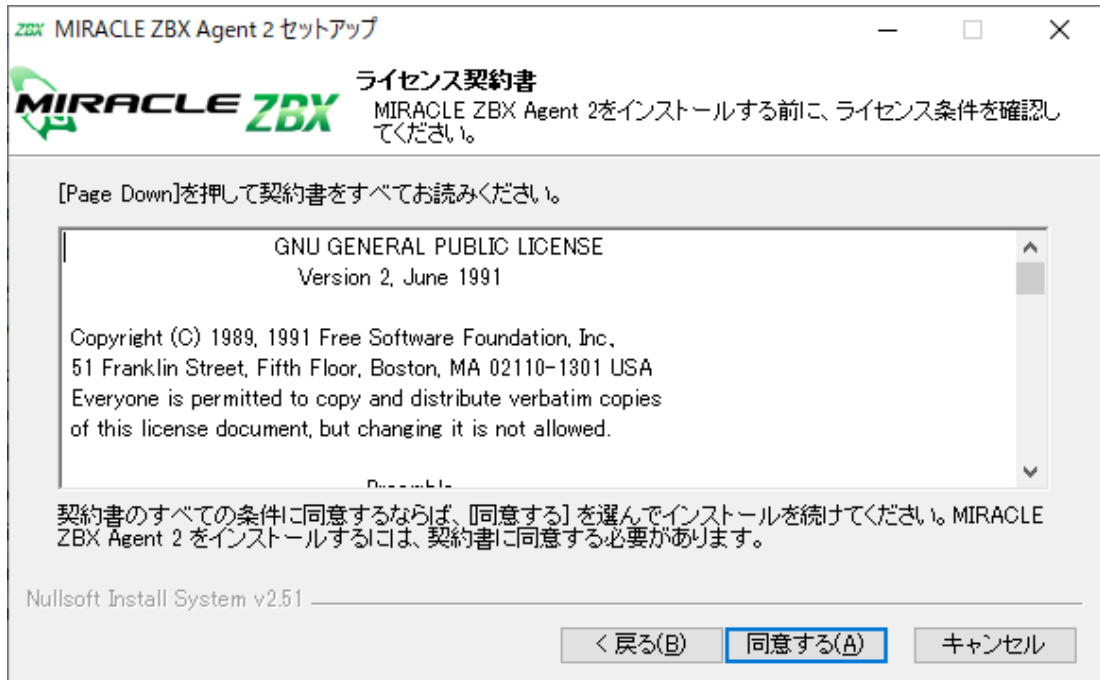

(3)ボタン「次へ(N)>」をクリックします。

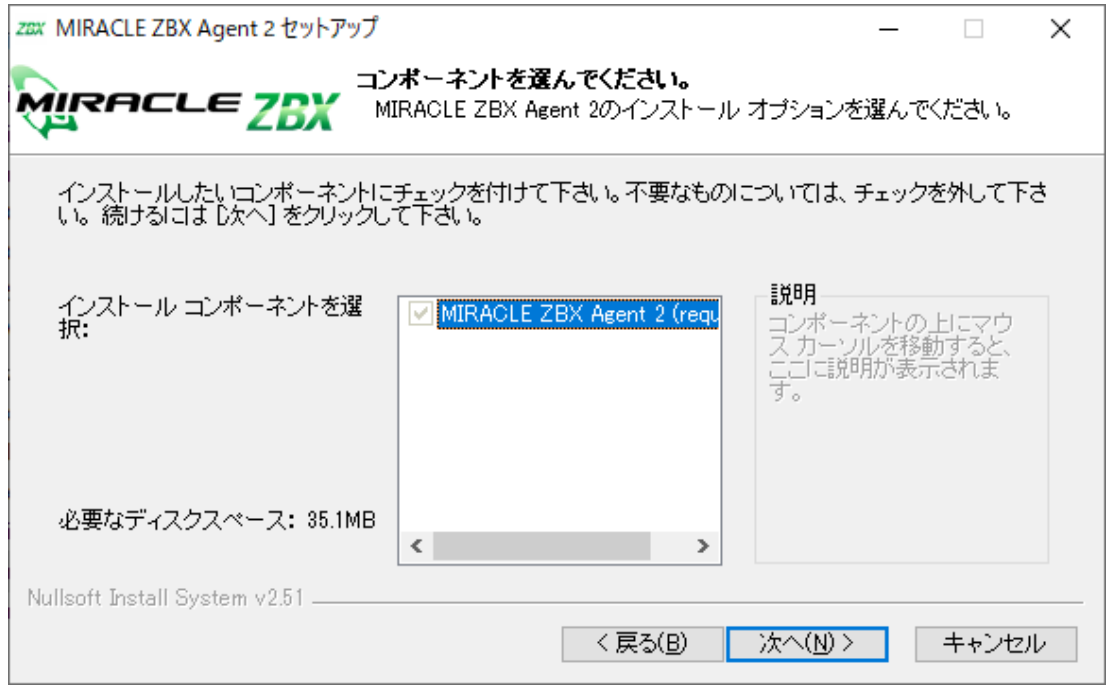

(4)「ZABBIX サーバのホスト名または IP アドレス」および「このマシンのホスト名」に正しい 情報を入力し、ボタン「次へ (N) >」をクリックします。

「このマシンのホスト名」には、MIRACLE ZBX Web フロントエンドを使用して MIRACLE ZBX サーバに登録する際のホスト名を指定します。

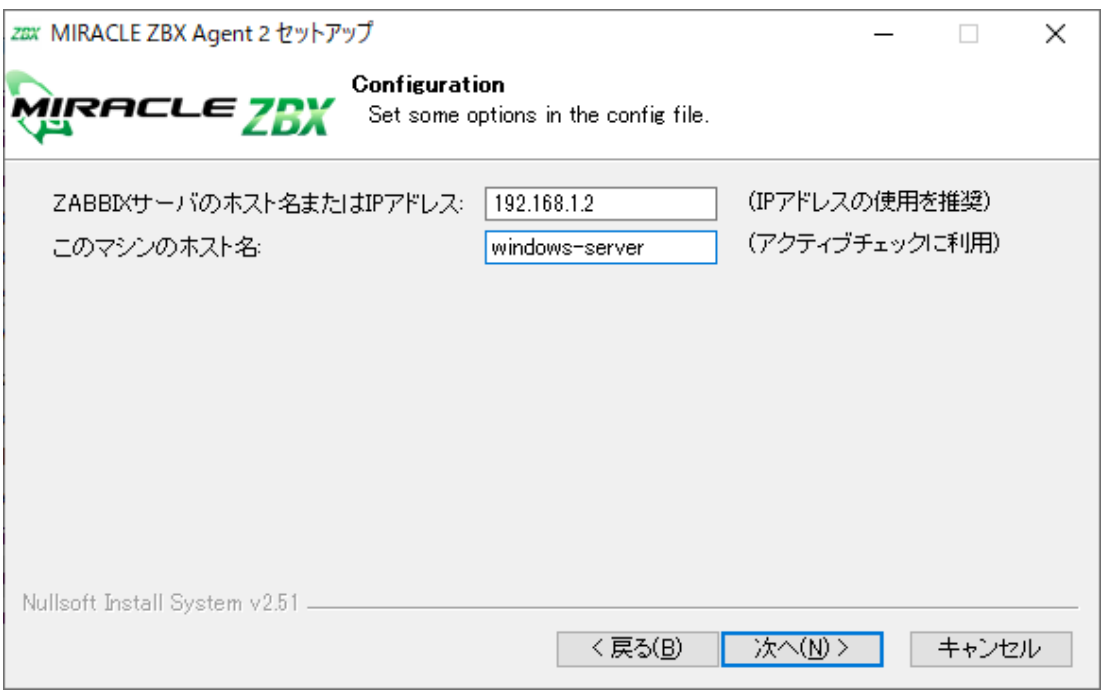

(5)「インストール先フォルダ」を確認し、ボタン「インストール」をクリックします。弊社では この項目の変更は推奨しません。

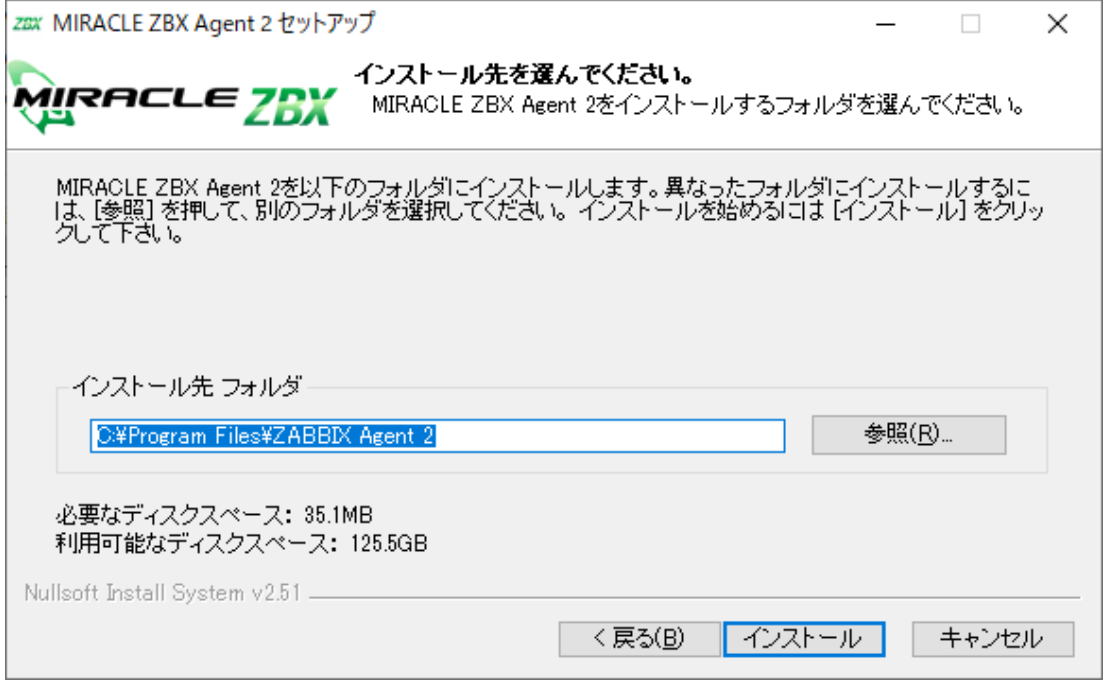

(6)プログレスバーがウィンドウ右端まで到達し、バーの上に「完了」と表示されるとインストー ルは終了です。ボタン「閉じる(C)」をクリックし、インストーラを終了させてください。

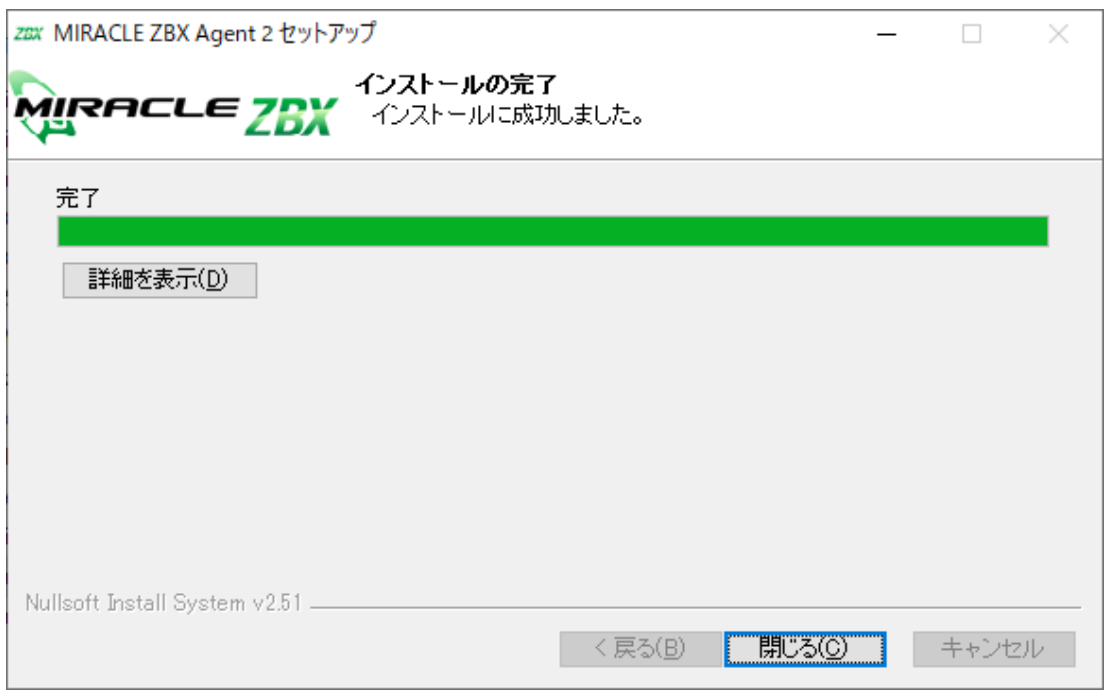

(7)Microsoft Windows の「サービス」を表示させ、「Zabbix Agent 2」の状態が「実行中」、「ス タートアップの種類」が「自動」とされていることを確認してください。

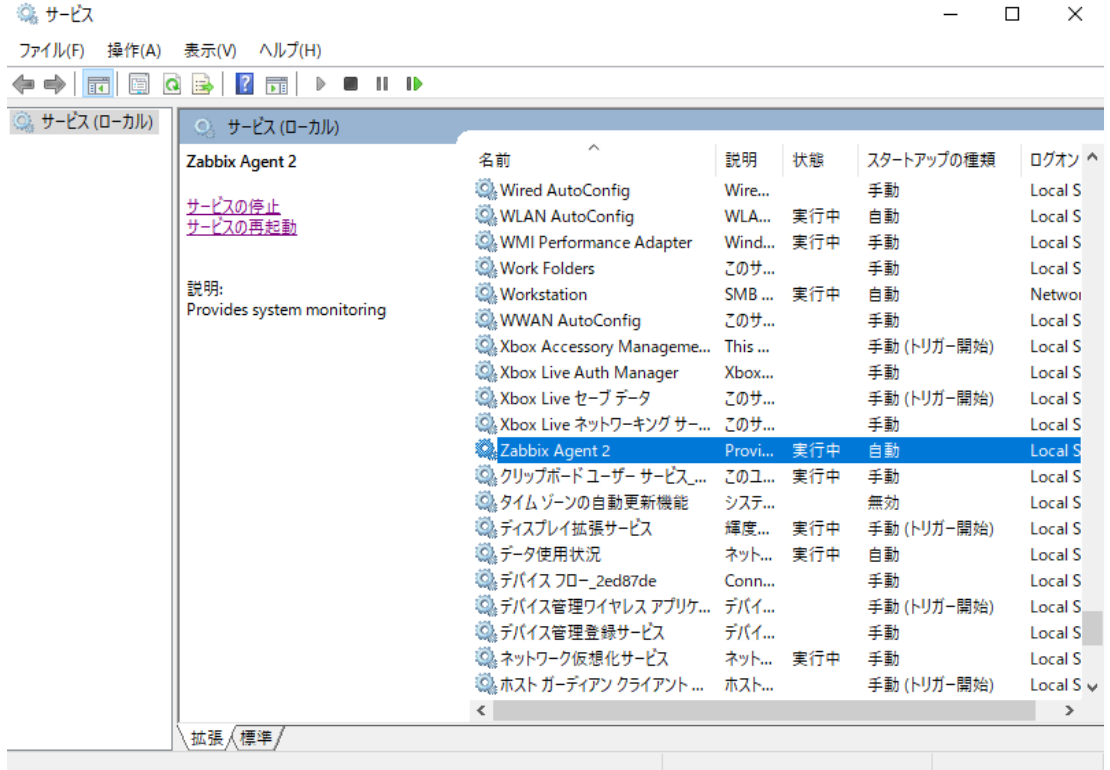

(8)MIRACLE ZBX サーバから MIRACLE ZBX エージェント 2 に対する通信が可能となるよ うに、「Windows ファイアウォール」等を設定してください。規則の種類で「プログラム(P)」を 選択する場合は、手順(4)でインストール先フォルダとして指定したディレクトリに配置されてい る、zabbix\_agent2.exe を選択してください。初期インストール状態では、次のパスとなります。

#### %ProgramFiles%\ZABBIX Agent 2\zabbix\_agent2.exe

規則の種類で「ポート(O)」を選択する場合は、次の条件での通信を許可してください。

- *•* プロトコル: TCP
- *•* ポート番号: 10050

CUI によるインストール

start コマンドとあわせて実行することで GUI を表示せずにインストーラを起動できます。

# start /B /WAIT miracle\_zbx\_agent2-x.x.x-xML\_installer.exe /S <Parameters...>

```
Parameters: (* Required)
   /ACCEPT_UNINSTALL : Accept uninstallation if already installed MIRACLE ZBX Agent2
  * /SERVER="<server-ip>": Set Server/ServerActive parameter in zabbix_agent2.conf
    /HOST="<hostname>" : Set Hostname parameter in zabbix_agent2.conf
                          If not provide this parameter, use this machine's hostname
```
/ACCEPT\_UNINSTALL

すでに MIRACLE ZBX エージェントがインストールされていた場合、削除後にインストー ルします。指定されていなければインストールを中止します。

/SERVER="<MIRACLE ZBX サーバ IP もしくは DNS 名>"

zabbix\_agentd.conf の Server および ServerActive 欄を設定します。このパラメータは 必須です。

/HOST="<ホスト名>"

zabbix\_agentd.conf の Hostname 欄を設定します。指定されていなければ Windows のデ バイス名が設定されます。

次の実行例では、IP アドレス 192.0.2.1 で動作する MIRACLE ZBX サーバと通信を行い、 windows-agent というホスト名で動作する MIRACLE ZBX エージェント 2 をインストールし

#### ます。

```
# start /B /WAIT miracle_zbx_agent2-x.x.x-xML_installer.exe ^
 /S /SERVER=192.0.2.1 /HOST=windows-agent
```
10050 番ポートの TCP プロトコルを Windows ファイアウォールで許可するには以下のコマンド を実行します。

```
# netsh advfirewall firewall add rule ^
 name=zabbix_agent2 dir=in action=allow profile=any ^
 protocol=tcp localport=10050
```
エージェントの停止や再起動、パッケージアップデートを行う場合は以下の手順を踏んでくだ さい。

#### 停止:

# net stop "ZABBIX Agent 2"

再起動:

# net stop "ZABBIX Agent 2" && net start "ZABBIX Agent 2"

アップデート方法:

設定ファイルを引き継ぎたい場合は、事前にコピーをしてください。アップデート後、元のファ イル名に直してください。

GUI によるアップデート

インストール方法と同様の手順でアップデートが可能です。

すでにインストールされている場合はアンインストールを行います。ボタン [OK] をクリックし ます。

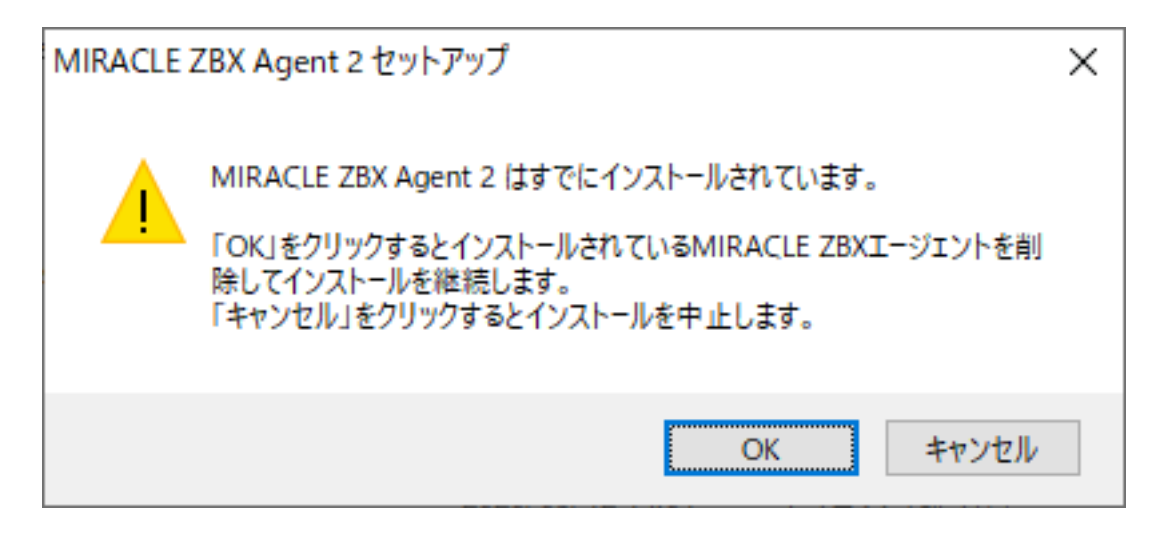

以降はインストール方法と同様です。

CUI によるアップデート

インストール方法と同様のコマンドでアップデートが可能です。パラメータ/ACCEPT\_UNINSTALL を付与して実行してください。

## 10 MIRACLE ZBX Get と MIRACLE ZBX Sender

MIRACLE ZBX バージョン 3.0 より、Linux 版の MIRACLE ZBX エージェントパッケージか ら zabbix\_get および zabbix\_sender コマンドがそれぞれ独立したパッケージとして提供される ようになりました。

これらのコマンドを利用したい場合は miracle-zbx-get / miracle-zbx-sender パッケージをイン ストールします。追加で必要となる依存パッケージはありません。

(1)必要な RPM パッケージをインストールします。

次の例では、miracle-zbx-get、miracle-zbx-sender パッケージを同時にインストールする際の実 行例です。どちらか一方のインストールも可能です。

rpm コマンドからインストールする

# rpm -ivh miracle-zbx-get-XXX.rpm miracle-zbx-sender-XXX.rpm

yum コマンドからインストールする

# yum install miracle-zbx-get miracle-zbx-sender

82 MIRACLE ZBX 5.0 インストールマニュアル

# 11 MIRACLE ZBX JS

MIRACLE ZBX JS のインストールに追加で必要となる依存パッケージはありません。 (1)必要な RPM パッケージをインストールします。

rpm コマンドからインストールする

# rpm -ivh miracle-zbx-js-XXX.rpm

yum コマンドからインストールする

# yum install miracle-zbx-js

## 12 セキュリティを強化する追加設定

MIRACLE ZBX 5.0.9 以降、セキュリティを強化する以下の機能を追加しています。

- *•* 監査ログを syslog に出力
- *•* MIRACLE ZBX Web フロントエンドのパスワードポリシーを設定 (MySQL / MariaDB 限定)
- *•* MIRACLE ZBX Web フロントエンドのパスワードハッシュコストを設定
- *•* 設定ファイル中の DB パスワードを暗号化 (ML8 <sup>系</sup> OS 限定)

これらの機能を有効にするにはそれぞれ設定が必要です。

### 12.1 監査ログを syslog に出力

MIRACLE ZBX Web フロントエンドの「レポート」>「監査」で確認できる Zabbix の監査ロ グを syslog に出力できます。監査ログを出力するのは MIRACLE ZBX サーバと MIRACLE ZBX Web フロントエンドの 2 つです。syslog に出力する際の識別子はそれぞれ「zabbix\_server」と 「zabbix\_web」となります。

#### 12.1.1 出力フォーマット

フォーマットは以下の通り、1 件につき 1 行です。

```
Time=<時間> User=<ユーザ> IP=<IP> Resource=<リソース> Action=<アクション> ID=<ID> Descrip
tion=<説明> Details=<詳細>
```
#### 例:

Time=1601882123 User=Admin IP=172.18.104.145 Resource=ホスト Action=更新 ID=10330 Descr iption=test1 xxx Details=hosts.host: test1 xxx => test1, hosts.name: test1 xxx => test1

各項目は次のとおりです。特記無き場合 MIRACLE ZBX Web フロントエンドで表示されるもの と同じです。

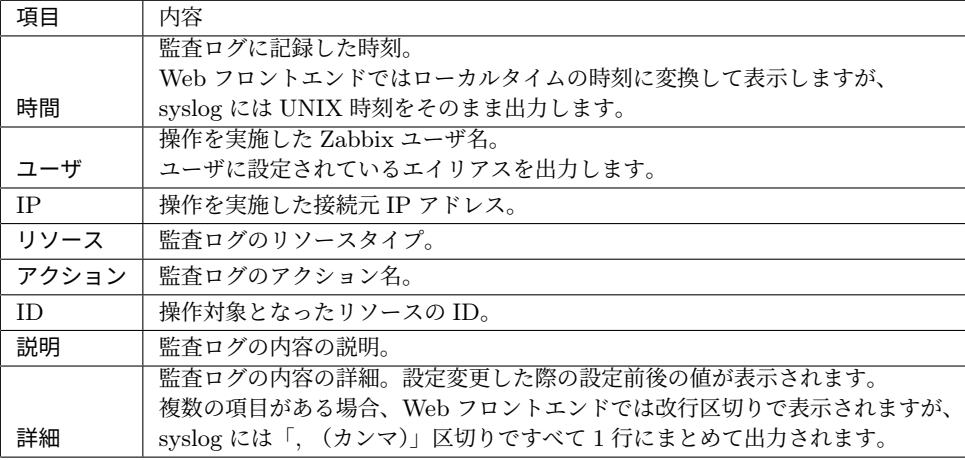

#### 12.1.2 設定方法

MIRACLE ZBX サーバ、MIRACLE ZBX Web フロントエンドそれぞれで設定が必要です。 MIRACLE ZBX サーバでは、/etc/zabbix/zabbix\_server.conf に以下の内容を追記してく ださい。

```
AuditlogSyslog=1
AuditlogSyslogFacility=user
AuditlogSyslogPriority=info
```
各パラメータと説明は次のとおりです。

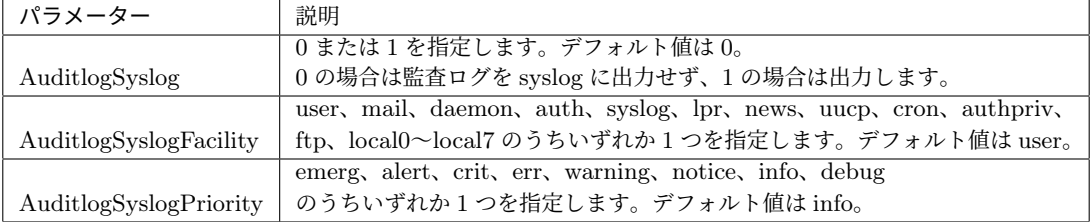

MIRACLE ZBX Web フロントエンドでは、/etc/zabbix/web/zabbix.conf.php に以下の内 容を追記してください。

```
$AUDITLOG_SYSLOG = [
       'FACILITY' => LOG_USER,
        'PRIORITY' => LOG_INFO,
];
```
各パラメータと説明は次のとおりです。

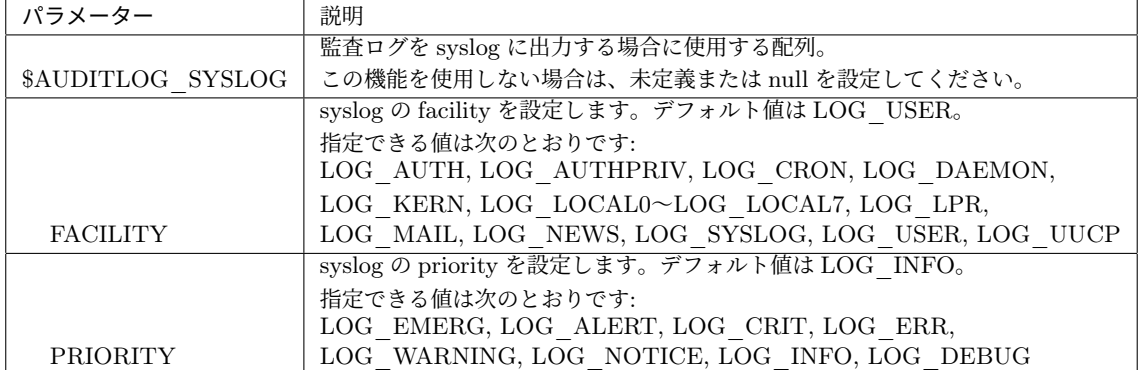

設定後はサービスを再起動してください。

ML7 系 OS かつ PHP7.2 を使用する場合

# systemctl restart zabbix-server # systemctl restart rh-php72-php-fpm

ML7 系 OS かつ PHP7.3 を使用する場合

# systemctl restart zabbix-server

# systemctl restart rh-php73-php-fpm

それ以外を使用する場合

# systemctl restart zabbix-server # systemctl restart php-fpm

## 12.2 MIRACLE ZBX Web フロントエンドのパスワードポリシーを 設定

この機能はデータベースに MySQL もしくは MariaDB を使用している場合のみ利用できます。 MySQL でこの機能を利用するには MIRACLE ZBX 5.0.10 以降が必要です。

MIRACLE ZBX Web フロントエンドにログインするユーザのパスワードポリシーを以下のとお りに設定できます。LDAP 認証のユーザの場合はパスワードポリシーが適用されません。

- *•* パスワードの最小文字数の設定
- *•* パスワードに含まれる文字種(大文字・小文字・数字・記号など)の設定
- *•* 同じパスワードの再利用を禁止する設定

*•* パスワードの有効期限の設定

パスワードの有効期限の設定について、有効期限が切れる 7 日前に MIRACLE ZBX Web フロン トエンドに警告メッセージを表示します。有効期限が切れた場合は、ユーザ設定画面に移動しパス ワードを変更する必要があります。

有効期限の起点はパスワードを変更した日の 00 時 00 分 00 秒とし、指定された有効期限日数を過 ぎた 00 時 00 分 00 秒にパスワードが失効します。

ユーザ設定画面でパスワードの有効期限を確認できるようになり、「パスワード変更」ボタンを押 した時にパスワードの残り日数が表示されます。

#### 12.2.1 設定方法

/etc/zabbix/web/zabbix.conf.php に以下の内容を追記してください。

```
$PASSWORD_POLICY = [
        'MIN_LENGTH' => 7,
        'MIN_LOWERCASE_CHARS' => 1,
        'MIN_UPPERCASE_CHARS' => 1,
        'MIN_NUMERIC_CHARS' => 1,
        'MIN_OTHER_CHARS' => 1,
        'HISTORY' => 4,
        'MAX_DAYS' => 90,
];
```
各パラメータと説明は次のとおりです。

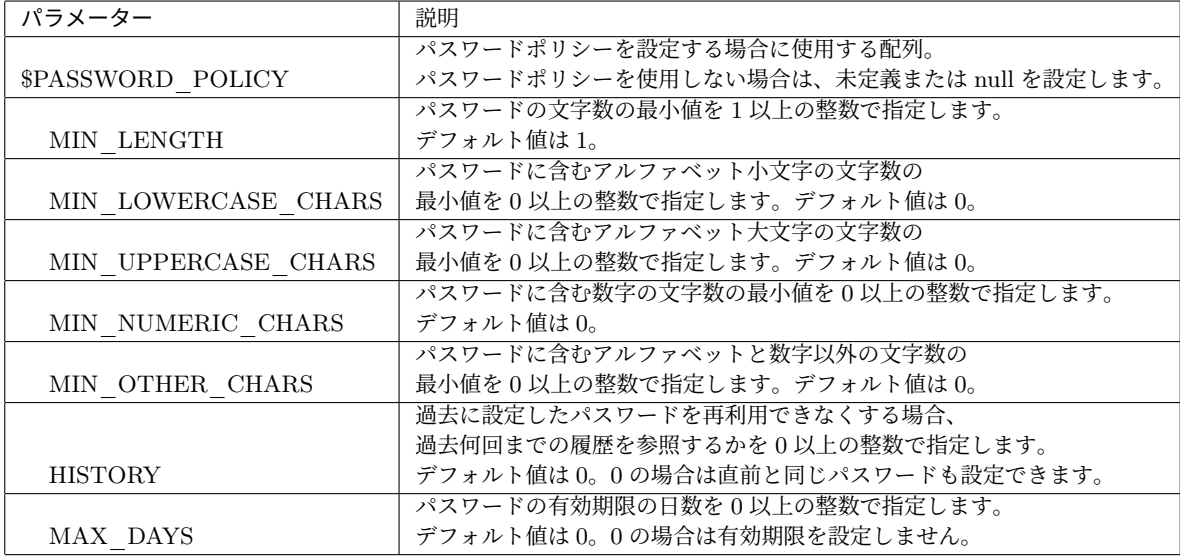

続いて、パスワードの履歴や有効期限を保存するため、Zabbix の DB に専用のテーブル user pwpolicy を追加します。このテーブルが存在しない場合、上記のパスワードポリシー設 定は内容によらず無効となります。

 $MIRACLE ZBX 5.0$  インストールマニュアル 87

# mysql zabbix -uzabbix -p < /usr/share/doc/miracle-zbx-web-mysql\*/pwpolicy.sql

設定後はサービスを再起動してください。 ML7 系 OS かつ PHP7.2 を使用する場合

# systemctl restart rh-php72-php-fpm

ML7 系 OS かつ PHP7.3 を使用する場合

# systemctl restart rh-php73-php-fpm

それ以外を使用する場合

# systemctl restart php-fpm

なお、設定したポリシーは Web フロントエンドにてパスワードの変更を行うときに有効となりま す。既に保存されているパスワードは更新されません。必要に応じてそれぞれのユーザのパスワー ドを更新してください。

## 12.3 MIRACLE ZBX Web フロントエンドのパスワードハッシュコ ストを設定

MIRACLE ZBX Web フロントエンドのログインユーザのパスワードは bcrypt によりハッシュ 化され、DB に保管されます。その際の cost パラメーターを変更できます。

12.3.1 設定方法

/etc/zabbix/web/zabbix.conf.php に以下の内容を追記してください。

\$BCRYPT\_COST = 14;

各パラメータと説明は次のとおりです。

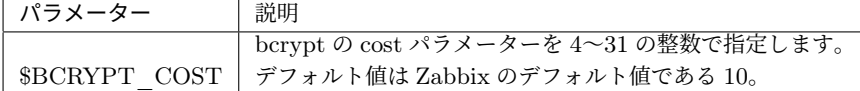

設定後はサービスを再起動してください。 ML7 系 OS かつ PHP7.2 を使用する場合

# systemctl restart rh-php72-php-fpm

ML7 系 OS かつ PHP7.3 を使用する場合

# systemctl restart rh-php73-php-fpm

それ以外を使用する場合

# systemctl restart php-fpm

なお、設定したコストは Web フロントエンドにてパスワードの変更を行うときに有効となりま す。既に保存されているパスワードは更新されません。必要に応じてそれぞれのユーザのパスワー ドを更新してください。

### 12.4 設定ファイル中の DB パスワードを暗号化

MIRACLE ZBX サーバおよび MIRACLE ZBX Web フロントエンドの設定ファイルに書かれて いる DB のパスワードを AES256-CBC を使って暗号化できます。なおこの機能は ML8 系 OS を 使用する必要があります。ML7 系 OS 及び Amazon Linux 2 環境では使用できません。

#### 12.4.1 設定方法

暗号化に必要な値を以下の通り生成します。

```
# openssl enc -aes256 -P -pbkdf2
enter aes-256-cbc encryption password: ← 鍵の暗号化パスワードを入力
Verifying - enter aes-256-cbc encryption password: ←再度入力
salt=E02C4DF2516FBE46 ← 使用しません
key=EE6B4154381A239D3E3B1470D25C306B26247EC3864FD604EBB22793A06CEF1C ← 復号に使う鍵です
iv =DDB74FFC0AB2747BFB2BF6BB0E368775 ← 復号に使う初期化ベクトルです
```
# echo -n 平文のパスワード | openssl enc -aes256 -e -a -K EE..1C(鍵) -iv DD..75(初期化ベク トル) K71lagZLFO/dSxoNiD5rBg== ← この値を zabbix\_server.conf の Password および zabbix.conf.php の \$DB['PASSWORD'] に記載

復号のための鍵を以下のフォーマットで記載したファイルを作成してください。以下、ファイル は/etc/zabbix/.db\_password.key に配置することを想定します。

key=EE6B4154381A239D3E3B1470D25C306B26247EC3864FD604EBB22793A06CEF1C iv=DDB74FFC0AB2747BFB2BF6BB0E368775

各パラメータと説明は次のとおりです。1 行に1つずつ記載します。順序は問いません。「=」の 前後にスペースは付けず、「=」の右側の値を「'」や「"」で囲むことはせず、値をそのまま記載して ください。

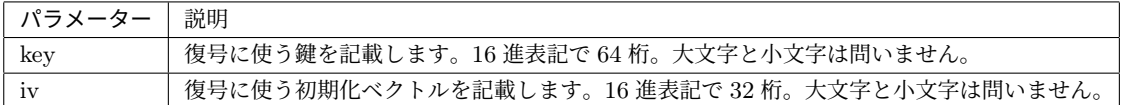

パーミッションを設定します。

# chown zabbix:apache /etc/zabbix/.db\_password.key

# chmod 440 /etc/zabbix/.db\_password.key

MIRACLE ZBX サーバでは、/etc/zabbix/zabbix\_server.conf に以下の内容を追記してく ださい。DBPassword は MIRACLE ZBX サーバの元々の設定にも存在するパラメーターです。

DBPassword=password DBPasswordKey=/etc/zabbix/.db\_password.key

各パラメータと説明は次のとおりです。

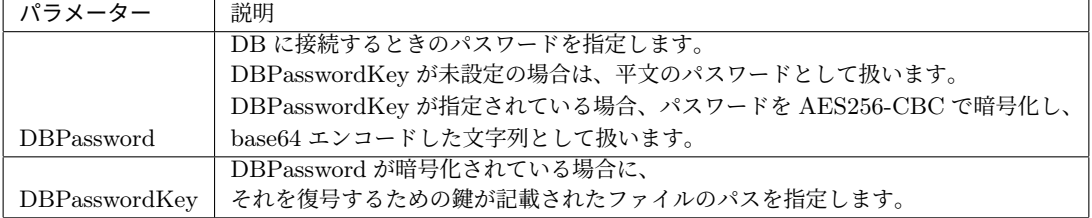

MIRACLE ZBX Web フロントエンドでは、/etc/zabbix/web/zabbix.conf.php に以下の内

容を追記してください。\$DB['PASSWORD'] は MIRACLE ZBX Web フロントエンドの元々の設 定にも存在するパラメーターです。

\$DB['PASSWORD'] = 'password'; \$DB['PASSWORD\_KEY'] = '/etc/zabbix/.db\_password.key';

各パラメータと説明は次のとおりです。

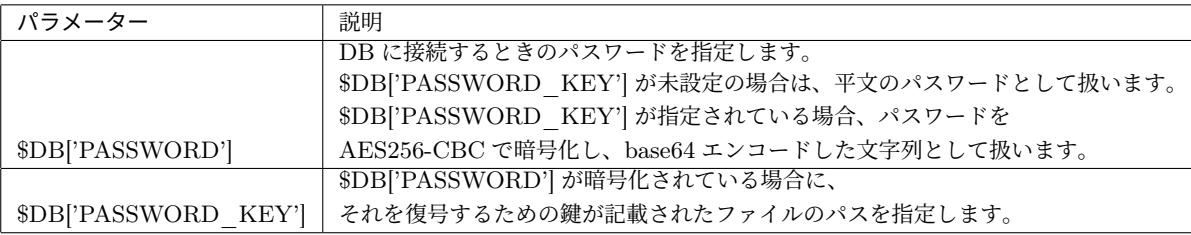

設定後はサービスを再起動してください。

# systemctl restart zabbix-server

# systemctl restart php-fpm

# 13 SELinux の設定について

SELinux を enforcing にしたまま MIRACLE ZBX サーバ/ Web フロントエンド/プロキシを 動作させるには miracle-zbx-selinux パッケージをインストールします。このパッケージはバー ジョン 5.0.14-5 から提供されています。

SELinux を enforcing にしたまま MIRACLE ZBX エージェントのログ出力を syslog に転送する 機能を利用する場合は miracle-zbx-selinux パッケージをインストールします。この機能を有効 にするために必要な SELinux ポリシーの定義はバージョン 5.0.15-5 から提供されています。

ML7 系 OS の場合は dnf コマンドの代わりに yum コマンドを使用してください。

#### # dnf install miracle-zbx-selinux

このパッケージをインストールすることにより以下の SELinux ブール値が on となりポリシーが 許可されます。アンインストール時にはこれらの SELinux ブール値が off となりポリシーは削除 されます。

- *•* daemons\_enable\_cluster\_mode
- *•* httpd\_can\_connect\_zabbix
- *•* httpd\_can\_network\_connect\_db
- *•* zabbix\_can\_network

```
module miracle-zbx 1.0;
require {
   type devlog_t;
    type init_t;
   type tmp_t;
   type zabbix_agent_t;
   type zabbix_t;
    type zabbix_var_lib_t;
    class file { execute execute_no_trans open read };
    class sock_file { create getattr unlink write };
    class unix_dgram_socket { connect create };
}
#============= zabbix_agent_t ==============
allow zabbix_agent_t devlog_t:sock_file write;
allow zabbix_agent_t self:unix_dgram_socket { connect create };
allow zabbix_agent_t tmp_t:sock_file getattr;
#============= zabbix_t ==============
allow zabbix_t tmp_t:sock_file { create unlink write };
allow init_t zabbix_var_lib_t:file { execute execute_no_trans open read };
```
logging\_send\_syslog\_msg(zabbix\_agent\_t)

くわえて ML9 系 OS では以下のポリシーが許可されます。

```
require {
        type proc_kcore_t;
        type initctl_t;
        type zabbix_agent_t;
        type zabbix_t;
        type rpm_var_lib_t;
        type ping_t;
        class file { getattr lock };
       class fifo_file getattr;
        class process { noatsecure rlimitinh siginh };
        class unix_stream_socket { read write };
}
#============= ping_t ==============
allow ping_t zabbix_t:unix_stream_socket { read write };
#============= zabbix_agent_t ==============
allow zabbix_agent_t initctl_t:fifo_file getattr;
allow zabbix_agent_t proc_kcore_t:file getattr;
allow zabbix_agent_t rpm_var_lib_t:file lock;
#============= zabbix_t ==============
allow zabbix_t ping_t:process { noatsecure rlimitinh siginh };
```
なお、SELinux の性質上、MIRACLE ZBX の使用方法、設定項目等に応じて SELinux ブール 値、ポリシーの設定を追加する必要があります。使用されている環境、使用方法にあわせて適宜 SELinux ブール値、ポリシーの設定を追加してください。